**Leica DISTO™ D5 The original laser distance meter**

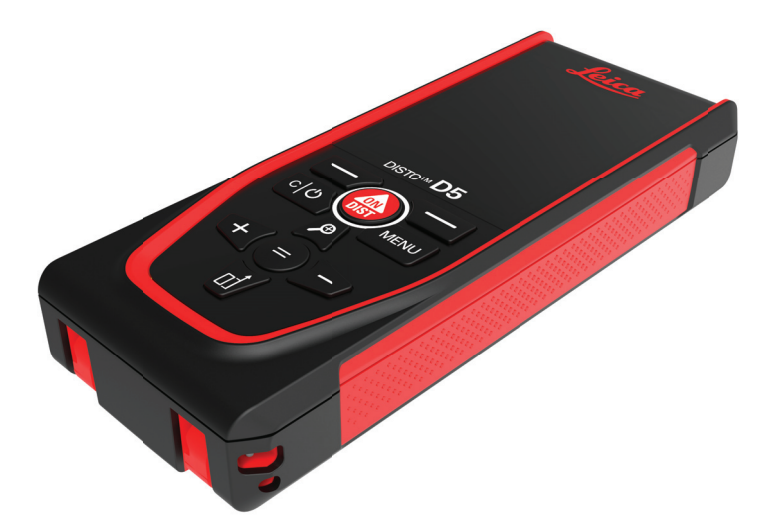

Kasutusjuhend **Versioon 1.1 Eesti**

- when it has to be right

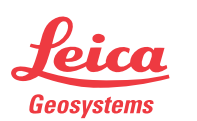

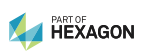

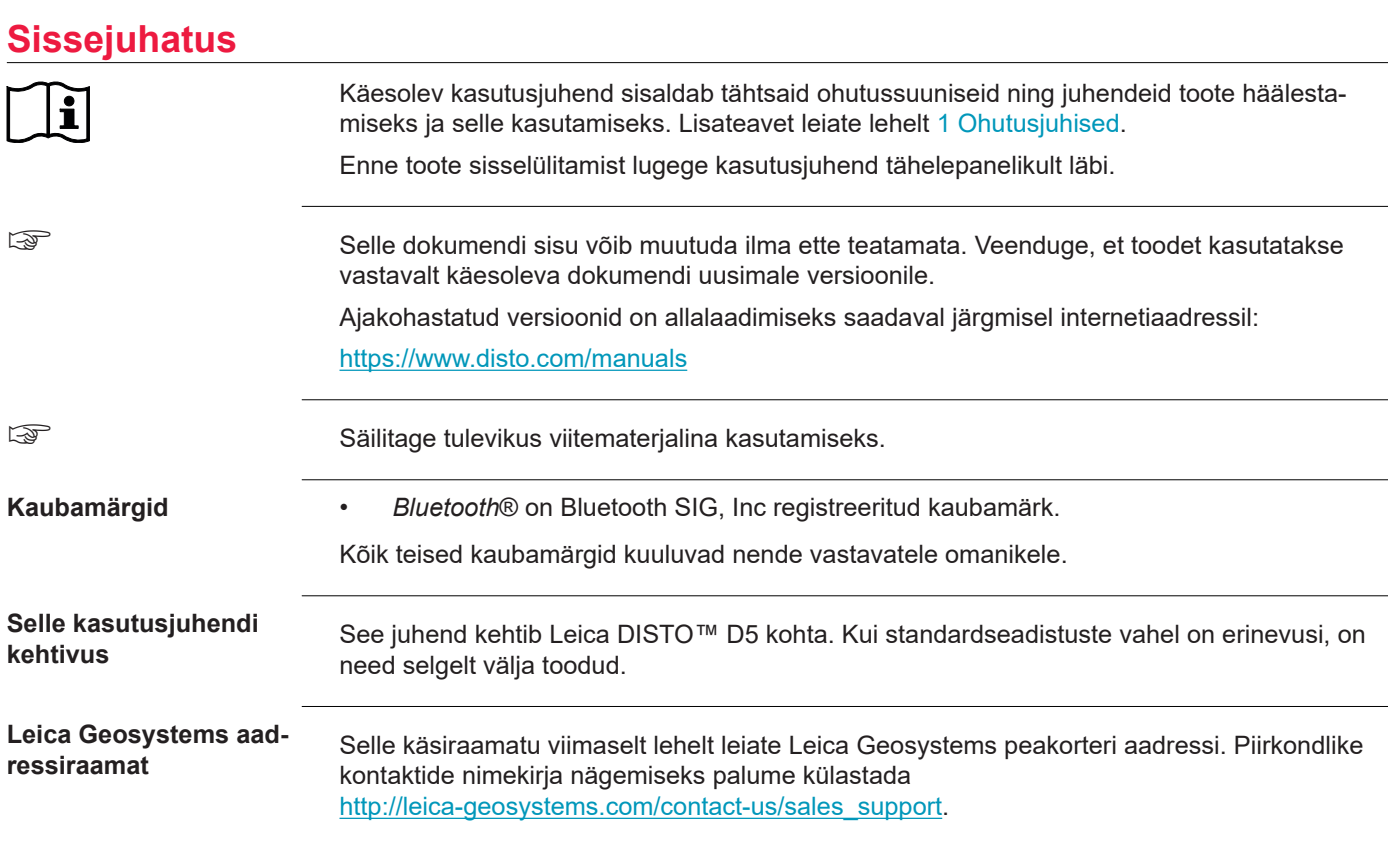

# **Sisukord**

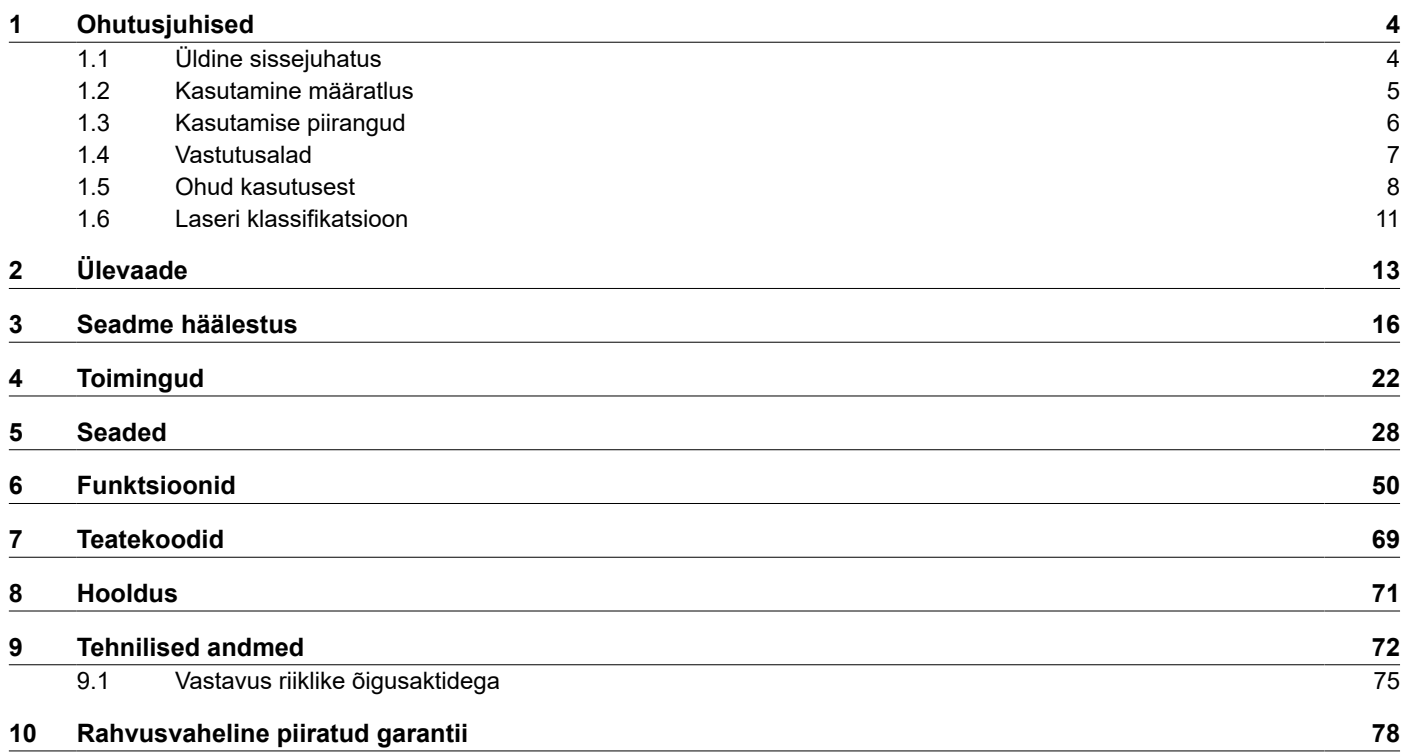

<span id="page-3-0"></span>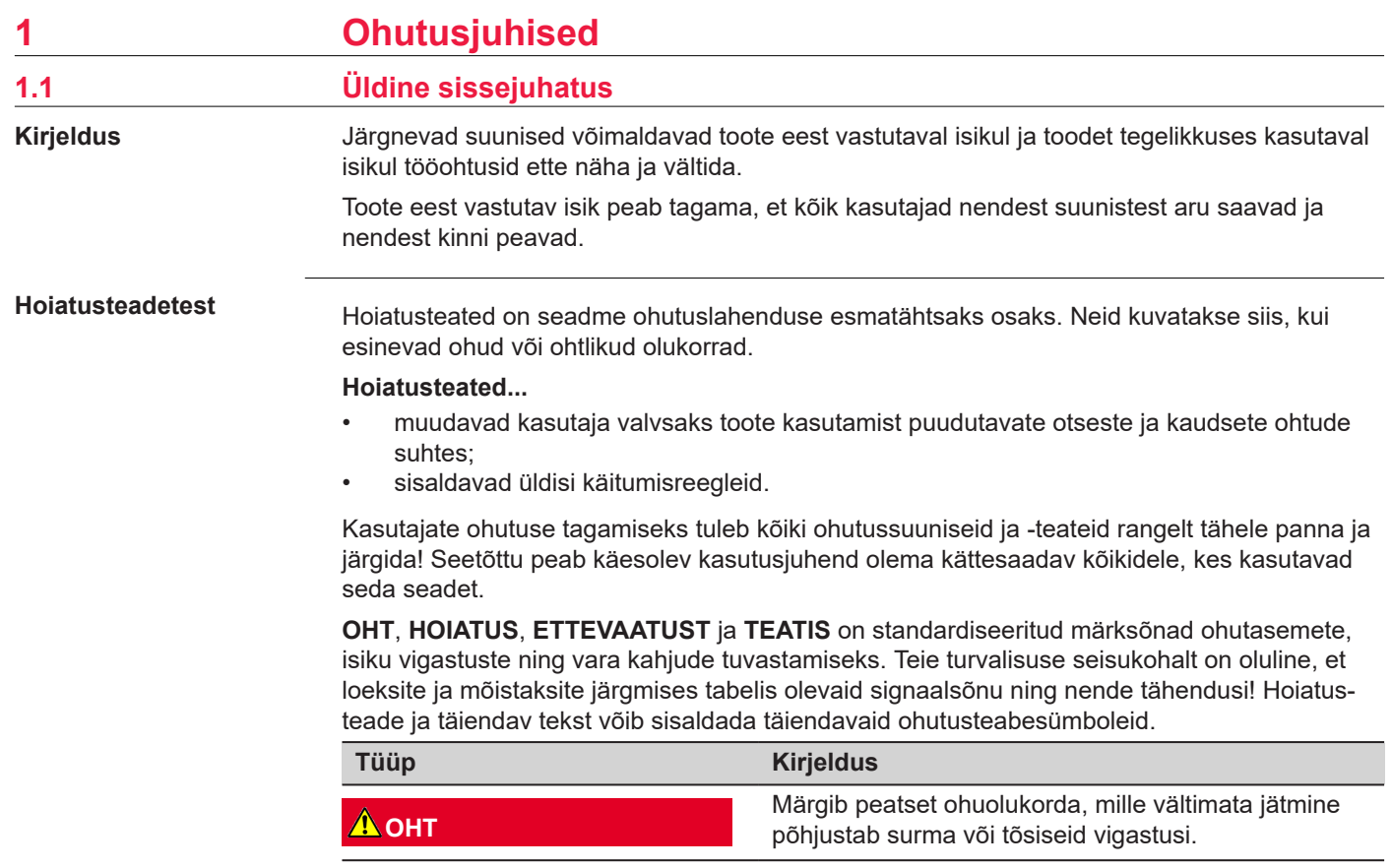

<span id="page-4-0"></span>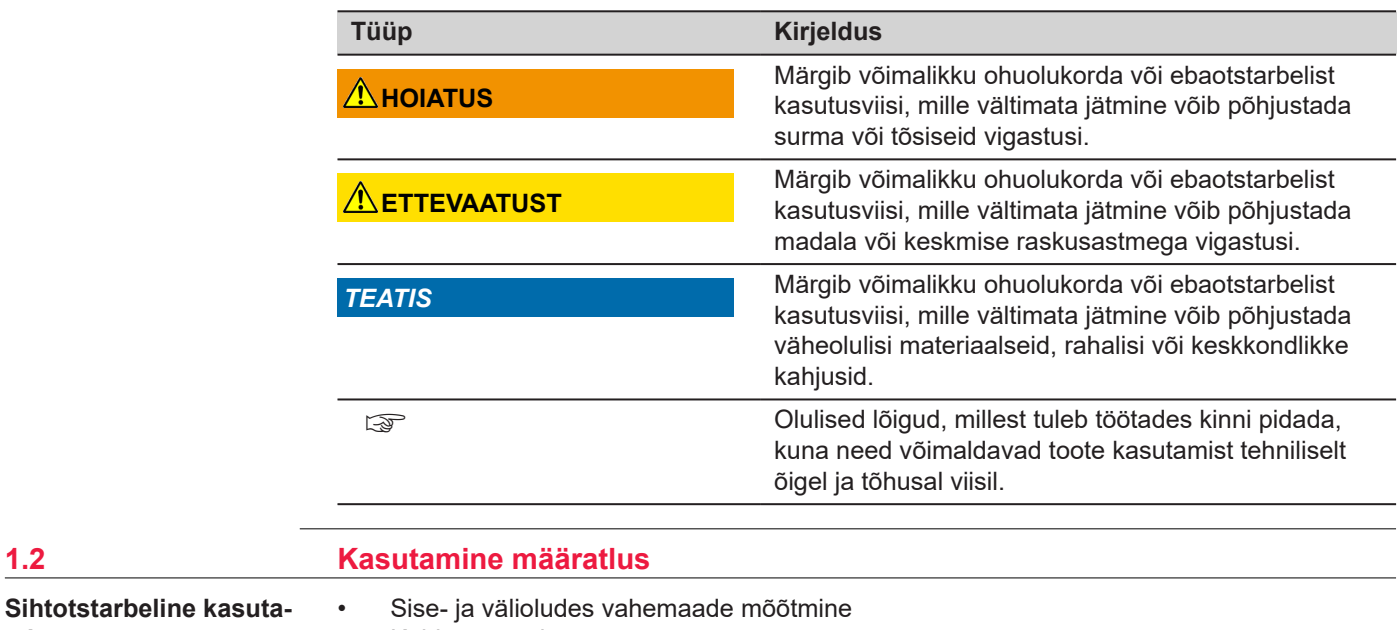

۰

• Kalde mõõtmine

**mine**

• Andmete edastamine Bluetoothiga®

<span id="page-5-0"></span>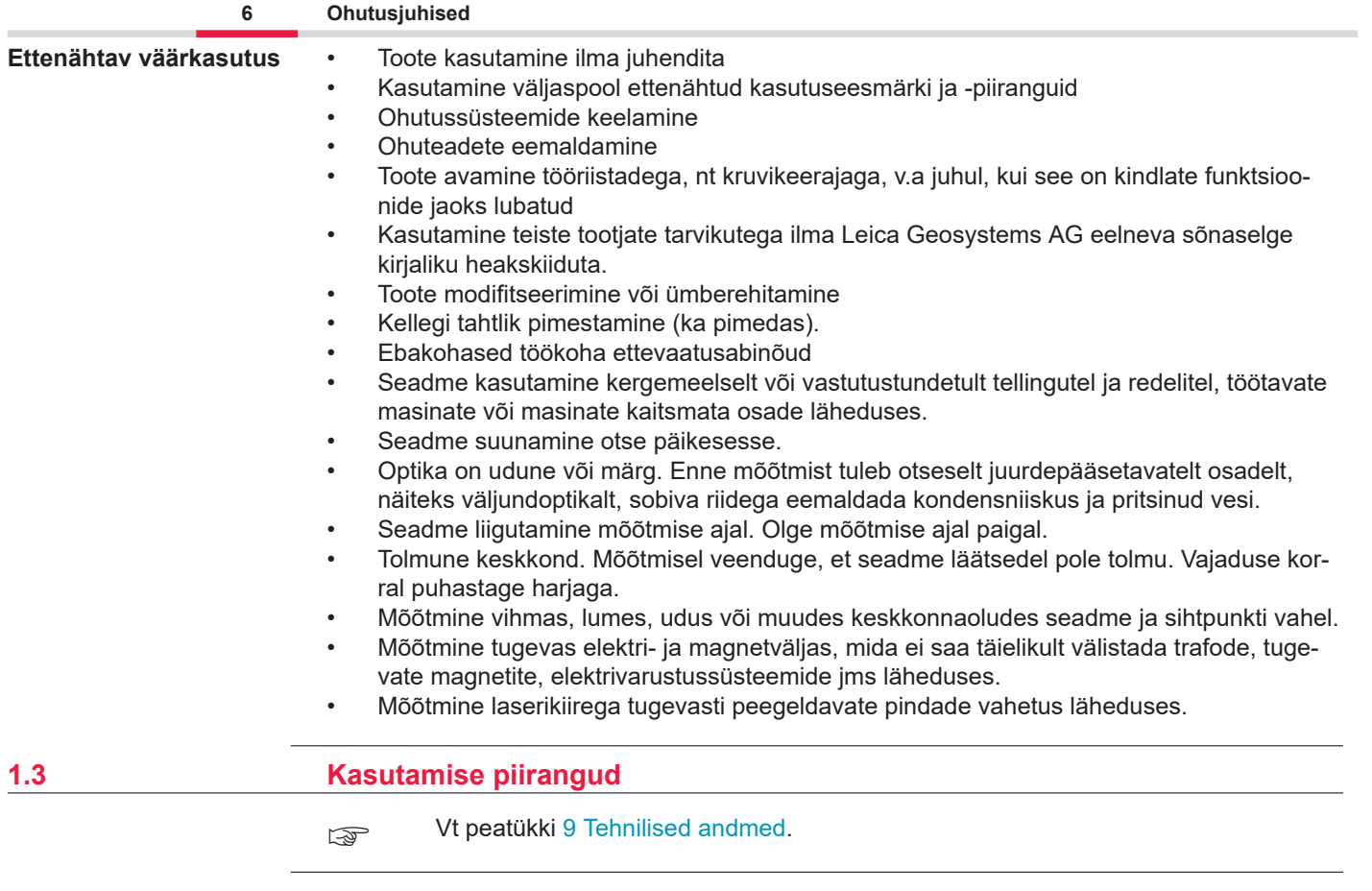

<span id="page-6-0"></span>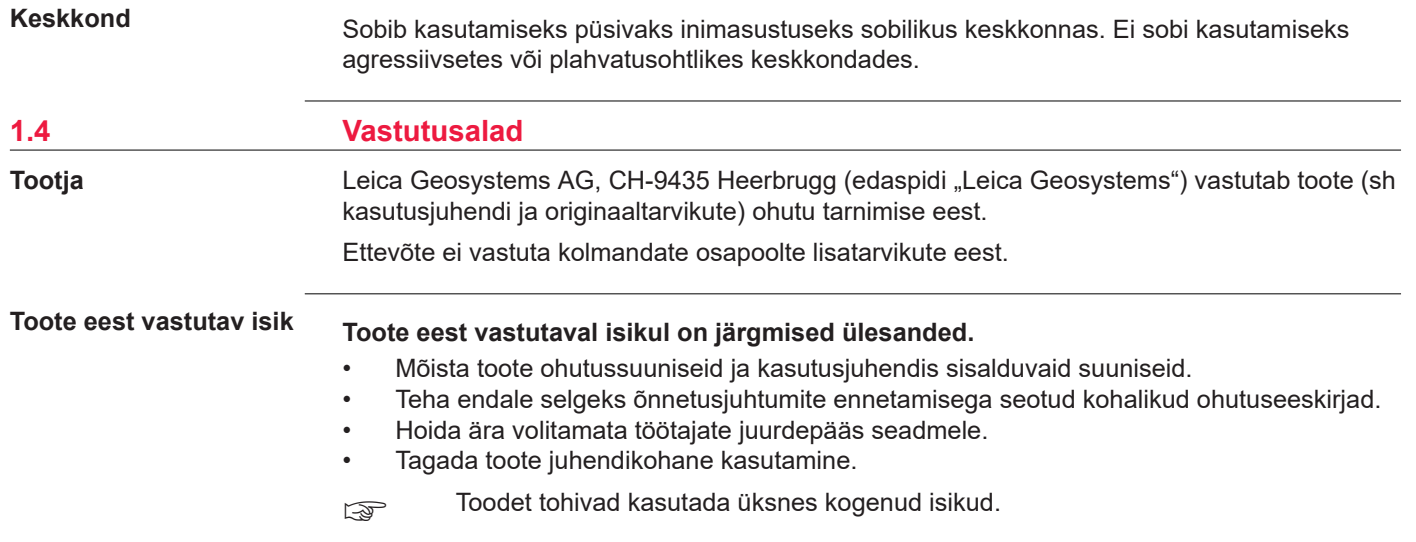

#### **Raadiod, digitaalsed mobiiltelefonid ja Bluetoothiga tooted**

## <span id="page-7-0"></span>**1.5 Ohud kasutusest**

**HOIATUS**

#### **Toote kasutamine raadio- või digitaalvõrgu mobiiltelefoniseadmetega**

Elektromagnetilised väljad võivad muus varustuses, paigaldistes, meditsiiniseadmetes, nagu stimulaatorid või kuulmisseadmed, ja lennukites häireid põhjustada. Elektrimagnetväljad võivad mõjutada ka inimesi ja loomi.

#### **Ettevaatusabinõu:**

- ▶ Kuigi tooted on vastavuses selle suhtes kehtivate rangete õigusaktide ja standarditega, ei saa Leica Geosystems AG täielikult välistada võimalust, et muus varustuses esineb häireid või et see mõjutab inimesi või loomi.
- ▶ Ärge kasutade toodet koos raadio- või digitaalvõrgu mobiiltelefoniseadmetega, kui läheduses asuvad tankimisjaamad või keemilised paigaldised, või muudes piirkondades, kus on olemas plahvatusoht.
- ▶ Ärge kasutage toodet koos raadio- või digitaalvõrgu mobiiltelefoniseadmetega meditsiinivarustuse läheduses.
- ▶ Ärge kasutage toodet koos raadio- või digitaalvõrgu mobiiltelefoniseadmetega õhusõidukites.
- ▶ Ärge kasutage toodet koos raadio- või digitaalvõrgu mobiiltelefoniseadmetega pikka aega sedasi, et toode on otse teie keha vastas.
- ☞ See hoiatus kehtib ka Bluetoothiga toodete kasutamisel.

# **HOIATUS**

#### **Jäätmete vale käitlemine**

Kui toodet ei ole nõuetekohaselt kõrvaldatud, võivad sel olla järgmised tagajärjed:

- polümeerosade põlemisel tekivad mürgised gaasid, mis võivad tervist kahjustada;
- akude kahjustumise või tugeva kuumutamise tagajärjel võivad need plahvatada põhjustada mürgitusi, põletusi, roostet või keskkonna saastumist.
- Tootest vastutustundetult vabanedes võite võimaldada volitusteta isikutel seda kasutada määrustega vastuolulisel viisil, mis paneb neid ennast ja kolmandad isikud tõsiste vigastuste tekkimise ohtu ja põhjustab keskkonna saastumise.

### **Ettevaatusabinõu:**

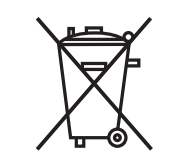

Toodet ei tohi kõrvaldada koos olmeprügiga.

Vabanege tootest sobival viisil, mis on kooskõlas teie riigis kehtivate riiklike õigusaktidega.

Vältige alati volitusteta töötajate juurdepääsu tootele.

Teavet toote töötlemise ja jäätmekäitluse kohta on võimalik alla laadida aadressilt [Get Disto](https://shop.leica-geosystems.com/global/disto-support)  [Support](https://shop.leica-geosystems.com/global/disto-support), peatükist **Ringlussevõtu passid**.

## **ETTEVAATUST**

#### **Elektromagnetkiirgus**

Elektromagnetiline radiatsioon võib muus varustuses häireid põhjustada.

#### **Ettevaatusabinõu:**

- ▶ Kuigi tooted on vastavuses selle suhtes kehtivate rangete õigusaktide ja standarditega, ei saa Leica Geosystems täielikult välistada võimalust, et muus varustuses võib häireid esineda.
- ▶ See toode on A-klassi toode, kui käitada siseakuga. Kodumajapidamises võib see toode põhjustada raadiosagedushäireid, mille korral peab kasutaja rakendama sobivaid meetmeid.

#### *TEATIS*

#### **Toote mahapillamine, väärkasutamine, muutmine, pikemat aega hoiustamine või toote transportimine**

Olge tähepanelik vigaste mõõtmistulemuste suhtes.

#### **Ettevaatusabinõu:**

▶ Tehke regulaarseid kontrollmõõtmisi valede mõõtmistulemuste tuvastamiseks eriti juhul, kui toodet on vääralt kasutatud, ning enne ja pärast olulisi mõõtmisi.

#### *TEATIS*

#### **Objekti pinnad**

Tekkida võivad mõõtmisvead ja mõõtmisaeg võib pikeneda.

#### **Ettevaatusabinõu:**

- ▶ Pidage meeles, et värvitute vedelike, klaasi, vahtplasti või läbipaistvate pindade mõõtmisel või laseri suunamisel kõrgläikega pindadele võivad tekkida mõõtmisvead.
- ▶ Tumedatel pindadel mõõtmisaeg pikeneb.

# <span id="page-10-0"></span>**1.6 Laseri klassifikatsioon**

**Üldine**

Tootesse sisse ehitatud laser-LED loob nähtava laserikiire, mis väljub seadme esiosast.

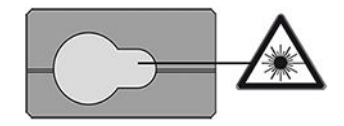

Käesolevas jaotises kirjeldatud lasertoode on klassifitseeritud laseri klassi 2 tootena, vastates järgmistele standarditele:

IEC 60825-1 (2014-05): "Lasertoodete ohutus"

Need tooted on hetkelise kokkupuute korral ohutud, kuid võivad tahtlikult kiirde vaadates ohtlikud olla. Kiir võib põhjustada pimestatust, välkpimestatust ja järelkujutisi, eelkõige vähese ümbritseva valguse korral.

# **ETTEVAATUST**

#### **2. klassi lasertoode**

Ohutuse vaatepunktist ei ole klassi 2 lasertooted silmade jaoks loomupäraselt ohutud.

#### **Ettevaatusabinõu:**

- ▶ Vältige otse kiirde vaatamist ja kiire vaatamist läbi optilise instrumendi.
- ▶ Vältige kiire suunamist inimestele ja loomadele.
- ▶ Pöörake erilist tähelepanu laserikiire suunale, kui kasutate toodet kaugjuhtimise teel rakenduse või tarkvara kaudu. Mõõtmise võib käivitada igal ajal.

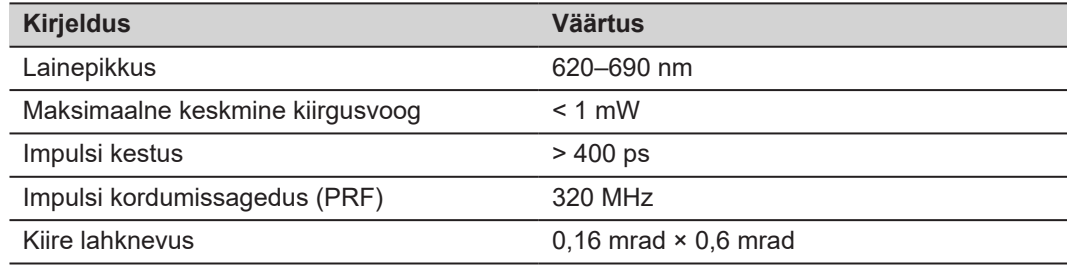

# <span id="page-12-0"></span>**2 Ülevaade**

**Osad**

Leica DISTO™ on laserkaugusmõõdik, mis kasutab 2. klassi laserit. Vt kohaldamisala peatükist [9 Tehnilised andmed.](#page-71-0)

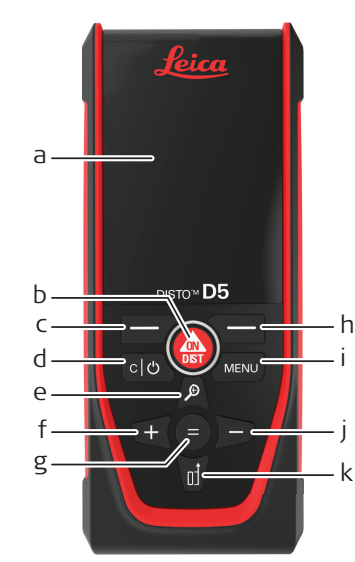

- a Näidik
- b ON/DIST, Sisselülitamine/mõõtmine
- c Eelnimetatud sümbolitega seotud vasak valikuklahv
- d Kustutamine/väljalülitamine
- e Suumimine/ülesliikumine/punktinäidik
- f Lisamine / vasakule liikumine
- g Sisestamine/võrdub
- h Eelnimetatud sümbolitega seotud parem valikuklahv
- i Menüüd Funktsioon/Seaded
- j Lahutamine / paremale liikumine
- k Mõõtmise lähtepunkt / alla liikumine

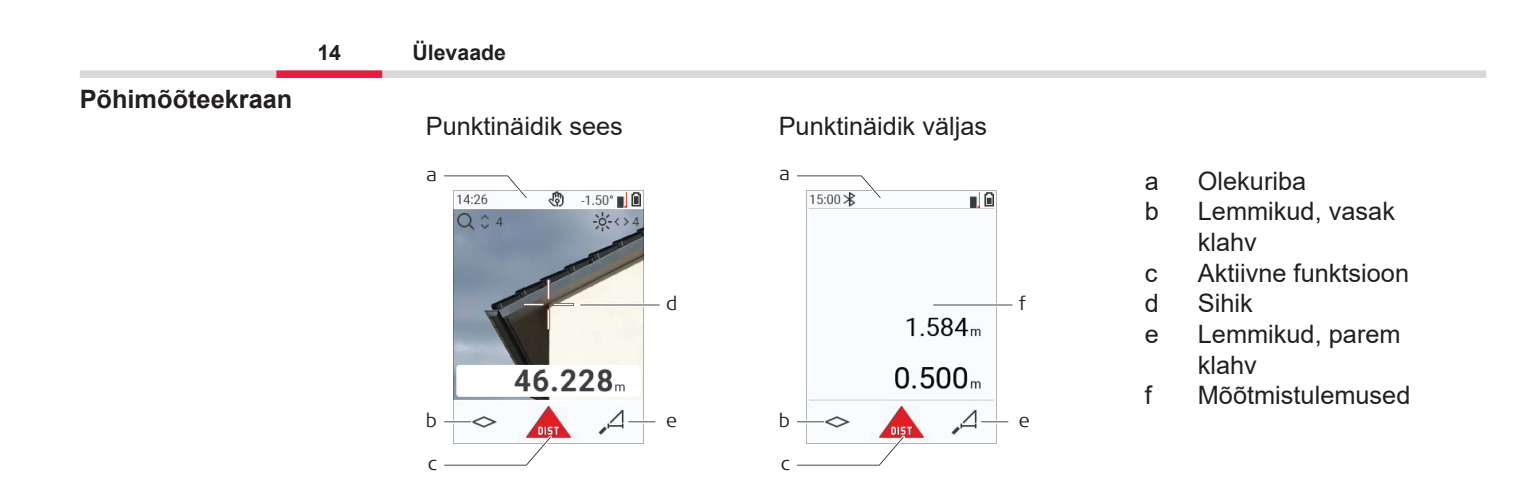

☞

#### **Valikuekraan**

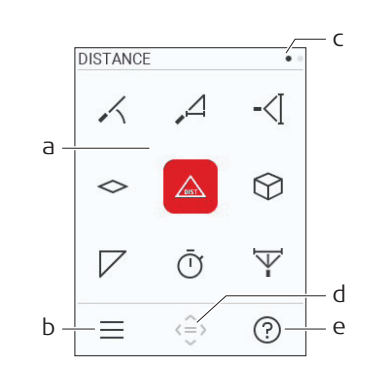

Punased ikoonid tähistavad **funktsioone** Mustad ikoonid tähistavad **seadeid**

- a Menüü Funktsioon/Seaded.
- b Menüü Funktsioon/Seaded vahel vahetamiseks vajutage vasakut valikuklahvi. Valik: vajutage kaks korda klahvi **MENÜÜ**.
- c Lehekülje näidik. Vajutage navigaatori klahvil vasakule/paremale
- d Valib märgitud ikooni. Vajutage klahvi **=** või **ON/DIST**
- e Abi funktsioon. Saadaoleva abi nägemiseks vajutage paremat valikuklahvi

#### **Tulemuste põhiekraan**

**Ikoonid olekuribal**

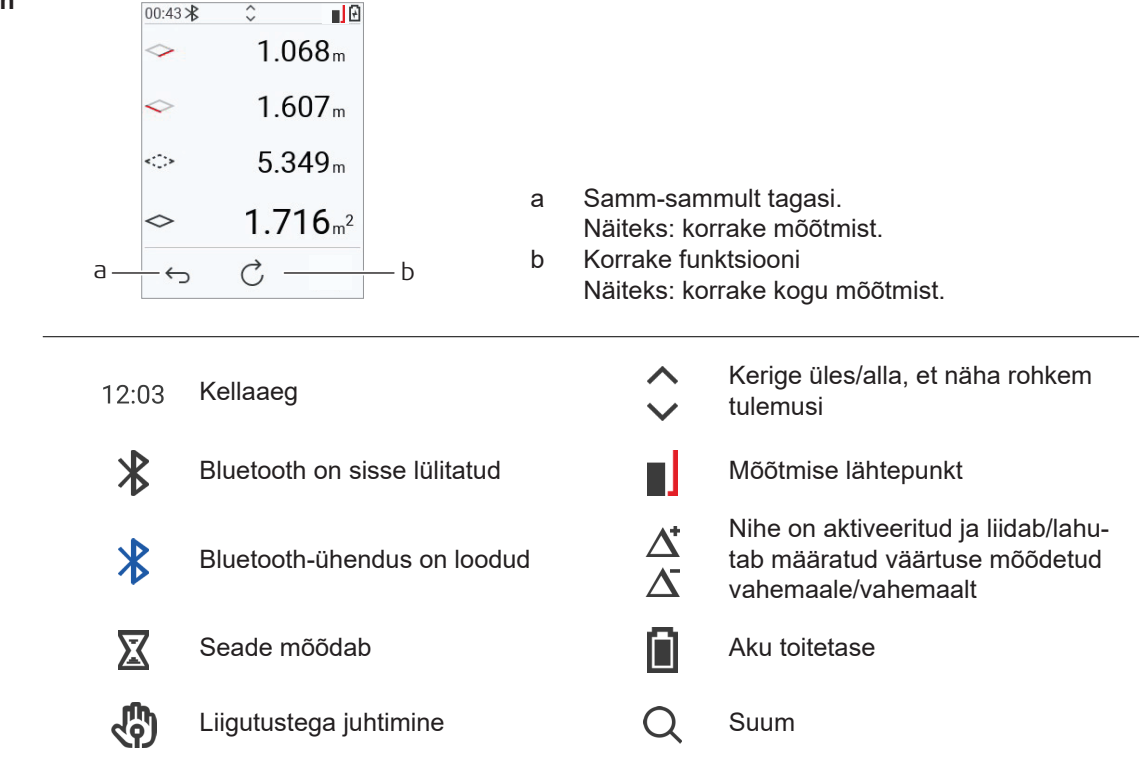

# <span id="page-15-0"></span>**3 Seadme häälestus**

**Liitiumioonaku laadimine USB kaudu**

Laadige akut enne selle esmakordset kasutamist.

Kasutage ainult originaallaadimiskaablit.

Ühendage kaabli väike ots seadme pessa ja laadija ots elektrikontakti. Valige oma riigile vastav pistmik. Seadet saab laadimise ajal kasutada.

Seadme laadimiseks võib kasutada arvutit, kui USB-port on piisavalt võimas. Seetõttu soovitame kasutada USB-laadimiskaablit võimsusega 5 V / 1 A.

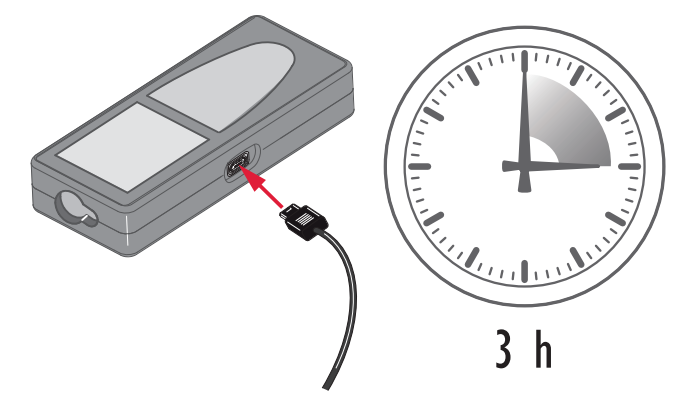

- Enne aku esimest kasutamist tuleb akut laadida, kuna see tarnitakse võimalikult madala energiasisaldusega.
- Laadimistemperatuur peab jääma vahemikku 5 °C kuni +40 °C / +41 °F kuni +104 °F. Optimaalseks laadimiseks soovitame võimaluse korral hoida ümbritsev temperatuur vahemikus +10 °C kuni +20 °C / +50 °F kuni +68 °F.
- Aku soojenemine laadimise ajal on tavaline. Leica Geosystems soovitatud akulaadijatega ei ole võimalik akusid laadida, kui temperatuur on liiga kõrge.
- Uute akude puhul või akude puhul, mida on kaua hoiustatud (> kolm kuud), on mõjus sooritada üks laadimis-/tühjenemistsükkel.
- Liitium-ioonakude puhul piisab ainsast tühjenemis- ja laadimistsüklist. Soovitame nii toimida, kui laadijal või i seadmel Leica Geosystems näidatud aku mahutavus on oluliselt erinev aku tegelikust mahutavusest.

# **ETTEVAATUST**

#### **Seade kuvab veakoodi 298**

Sisemine diagnostika näitab, et liitiumioonaku võib olla paisunud.

### **Ettevaatusabinõu:**

- Lülitage seade välja ja lõpetage selle kasutamine.
- ▶ Enne seadme kasutamise jätkamist asendage aku.

**Sisse- ja väljalülitamine**

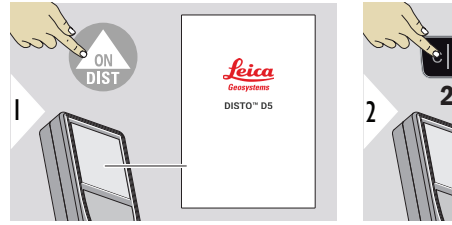

<sup>2</sup> 2 s **OFF** 

Seade on sisse lülitatud.

Seade on välja lülitatud.

☞ Kui seade ei reageeri enam või seda ei saa välja lülitada, hoidke klahvi Kustutamine/väljalülitamine ligikaudu 10 s all. Pärast nupu vabastamist seade taaskäivitub.

#### **Käivitusviisard**

See viisard käivitub seadme esimesel sisselülitamisel või pärast taaskäivitamist automaatselt. Kasutajal palutakse määrata **[KEEL](#page-38-0)**, **[KAUGUSE ÜHIKUD](#page-32-0)** ja **[KELL](#page-38-0)**. Järgige neid samme.

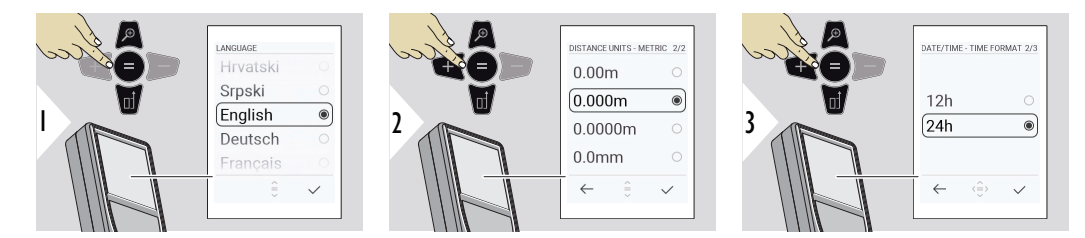

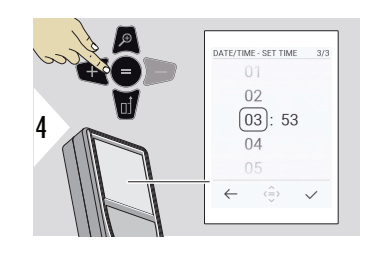

#### **Kustutamine**

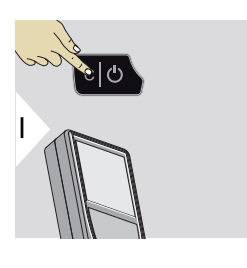

Praegusest funktsioonist väljumine, vaikerežiimiks muutmine.

### **Veakoodid**

# *TEATIS*

Kui ilmub teade "i" koos numbriga, järgige suuniseid peatükis [7 Teatekoodid.](#page-68-0)

Näiteks:

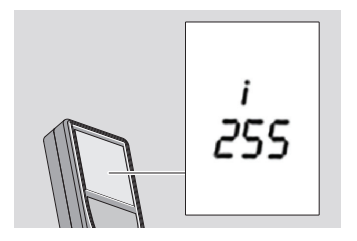

### **Mitmeotstarbeline otsak**

☞ 90° välja keeratud otsakuga mõõtmisel veenduge, et see asetseb samal tasapinnal servaga, mille juurest te mõõdate.

Näide

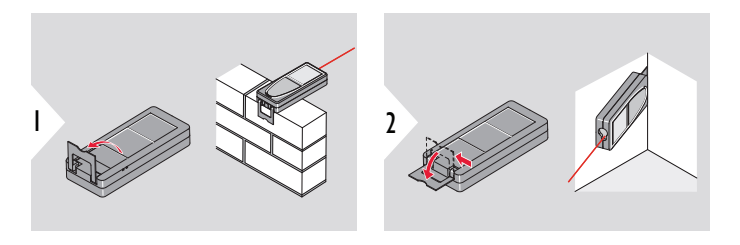

☞ Otsaku suund tuvastatakse automaatselt ja nullpunkt reguleeritakse vastavalt.

#### **Mõõtmise lähtepunkti seadistamine**

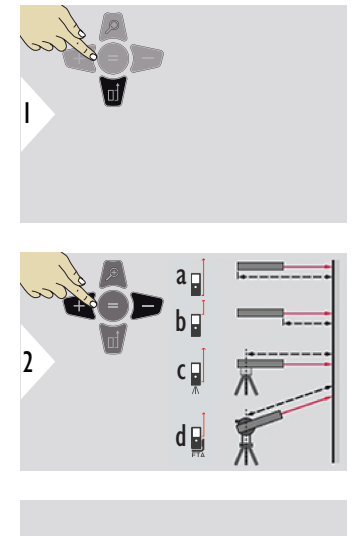

Mõõtmise lähtepunkti seadistamine toimib ainult suunamisrežiimis. Veenduge, et laser on sisse lülitatud.

- a Vahemaa mõõdetakse seadme tagaosast (standardseadistus)
- b Vahemaa mõõdetakse seadme esiosast
- c Vahemaa mõõdetakse statiivi keermest
- d Vahemaa mõõdetakse seadmest Leica FTA 360

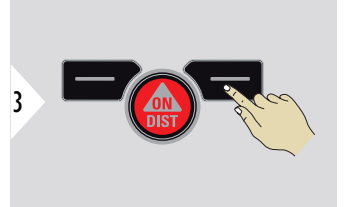

Seadistuste kinnitamine.

☞

 $\epsilon_{\text{max}}$  Kui seade lülitatakse välja, läheb lähtepunkt tagasi standardseadistusele (seadme taga).

# <span id="page-21-0"></span>**4 Toimingud**

**Üks KAUGUS**

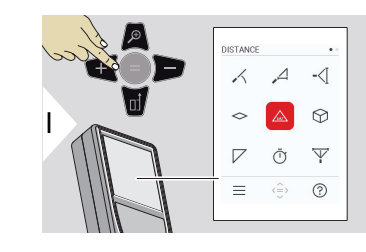

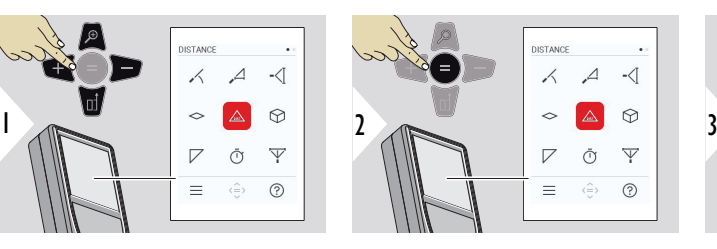

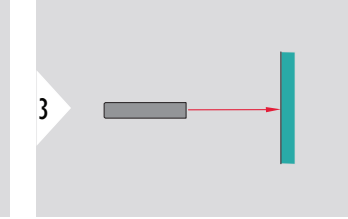

Suunake aktiivne laser sihtmärgile.

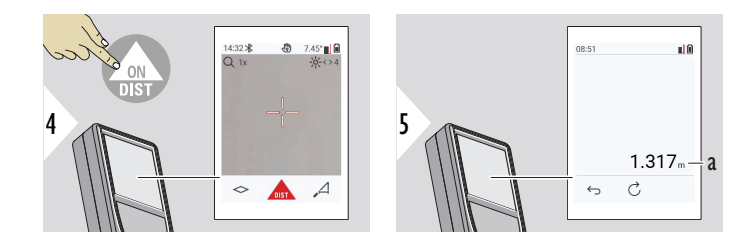

a Mõõdetud kaugus

#### **Pidev/minimaalne-maksimaalne mõõtmine**

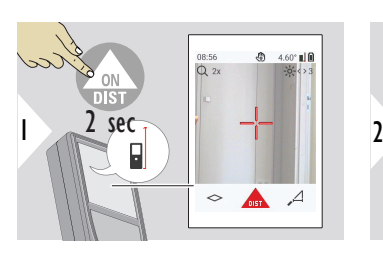

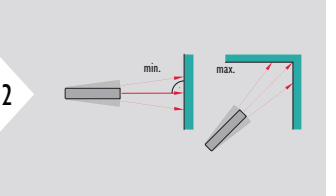

Kasutatakse ruumi diagonaalide (maksimaalsed väärtused) või horisontaalkauguse (minimaalsed väärtused) mõõtmiseks.

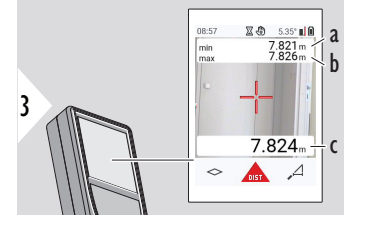

Reaalajas vaade

- a Vähim mõõdetud kaugus
- b Suurim mõõdetud kaugus
- c Põhirida: praegune mõõdetud väärtus

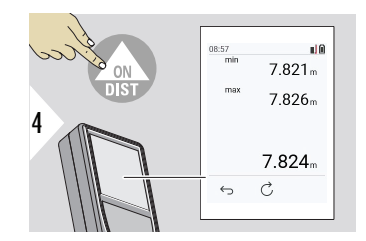

Seiskab pideva/minimaalse-maksimaalse mõõtmise. Kuvatakse mõõtmistulemused.

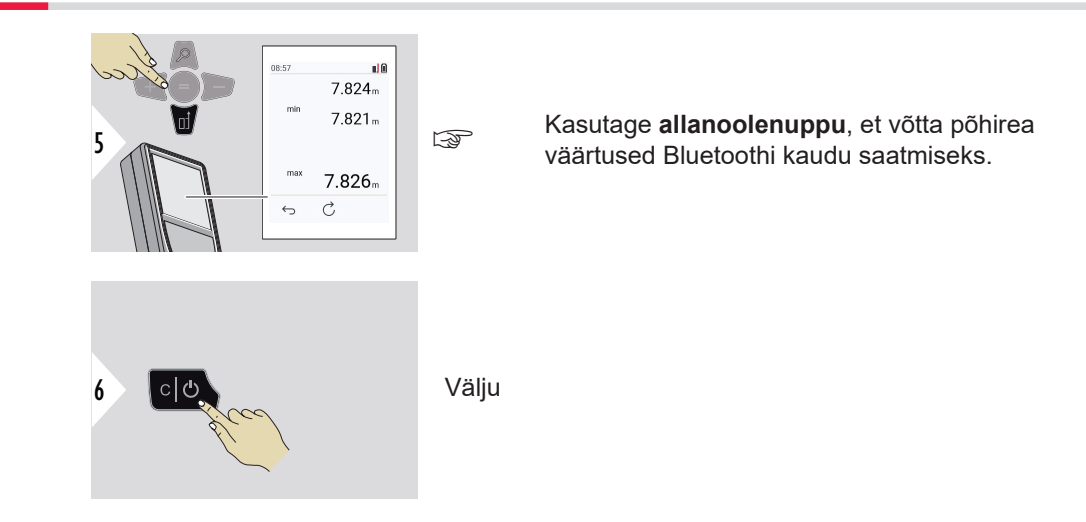

#### **Liitmine/lahutamine**

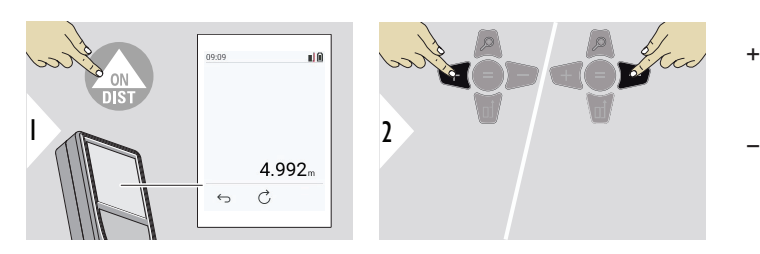

- + Järgmine mõõtmistulemus **liidetakse** eelmisele.
- − Järgmine mõõtmistulemus **lahutatakse** eelmisest.

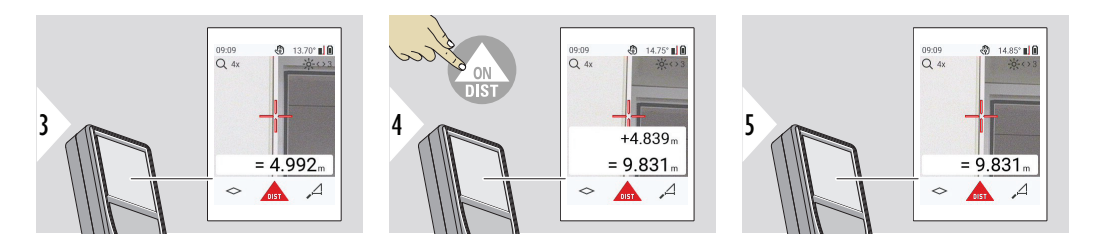

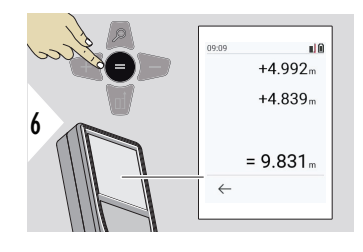

Vajutage väärtuste liitmise/lahutamise lõpetamiseks klahvi **Sisestamine/võrdub**.

☞ Seda toimingut saab korrata vastavalt vajadusele. Sama protsessi saab kasutada pindalade ja ruumalade liitmisel ja lahutamisel.

**Andmete edastamine Bluetoothiga**

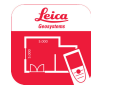

DISTO™ Plan. Kasutage rakendust Bluetoothi kaudu andmete edastamiseks. Selle rakenduse kaudu saab ka teie seadet värskendada.

☞ Bluetooth on aktiivne, kui seade on sisse lülitatud. Ühendage seade nutitelefoni, tahvelarvuti, sülearvuti vms. Kui funktsioon **Autosend** (Automaatne saatmine) on aktiveeritud, edastatakse mõõteväärtused automaatselt kohe pärast mõõtmist. Tulemuse edastamiseks vajutage klahvi **Sisestamine/võrdub**:

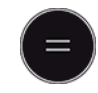

Vaadake üksikasju peatükist **[BLUETOOTH SÄTTED](#page-34-0)**.

Kui mõõdik on ühendatud iOSi seadmega, vajutage 1 sekundi jooksul nuppu + või −, et kuvada klaviatuur mobiilseadme ekraanil. Kui ühte neist nuppudest uuesti vajutada, siis klaviatuur sulgub.

Bluetooth lülitub välja koos laserkaugusmõõdiku väljalülitamisega.

Leica DISTO™ ühildub nutitelefoni, tahvelarvuti või sülearvutiga, milles töötab Bluetooth 4.0 või uuem versioon. Low Energy tehnoloogia mõjutab võimalike mõõtmiste arvu aku ühe laetusega väga vähe.

Leica Geosystems pakub järgmist tarkvara ja rakendust. Need laiendavad Leica DISTO™ kasutamisega kaasnevaid võimalusi:

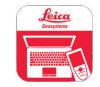

DISTO™ Transfer kasutamiseks versiooniga Windows 10 või uuemaga. See on tasuta ja selle saab alla laadida aadressilt<https://www.disto.com>.

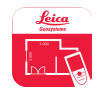

Rakendus DISTO™ Plan on saadaval iOS-i ja Androidi tahvelarvutitele ja nutitelefonidele. Laadige rakendus alla vastavast rakenduste poest. Rakendus ise on tasuta, kuid sisaldab rakendusesiseseid oste, mis laiendavad selle funktsionaalsust veelgi.

☞ Me ei anna Leica DISTO™ tasuta tarkvarale mingit garantiid ega paku sellele tuge. Me ei võta endale mitte mingisuguseid kohustusi seoses tasuta tarkvara kasutamisega ja me ei ole kohustatud pakkuma parandusi ega arendama täiendusi. Meie kodulehelt leiate laias valikus kommertstarkvara. Rakendusi Android®-ile või iOS-ile võib leida spetsiaalsetest veebipoodidest. Lisateavet leiate aadressilt [https://](https://www.disto.com) [www.disto.com.](https://www.disto.com)

# <span id="page-27-0"></span>**5 Seaded**

#### **Ülevaade**

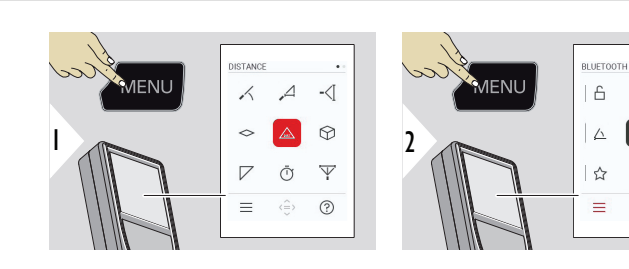

Vajutage seadete menüüsse sisenemiseks kaks korda klahvi MENÜÜ.

#### **Seaded**

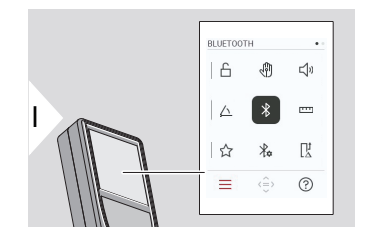

- [Aktiveeri/desaktiveeri](#page-29-0) **VÕTMELUKK**
- ৻ৠ **ŽEST** [sisse-/väljalülitamine](#page-30-0)

47

 $\mathbf{x}$  $\frac{1}{2}$ 

 $\chi_{\alpha}$ 

 $\langle \stackrel{\frown }{=}\rangle$  $\odot$ 

 $\leq$ 

 $\mathbb{R}^{\ddagger}$ 

- √♪ **PIIKS** [sisse-/väljalülitamine](#page-30-0)
- **[NURGA ÜHIKUD](#page-31-0)**  $\triangle$
- $\frac{1}{\sqrt{2}}$ **BLUETOOTH** [sisse-/väljalülitamine](#page-31-0)
- **[KAUGUSE ÜHIKUD](#page-32-0)** <u>m</u>
- ☆ **[LEMMIKUD](#page-33-0)**

ᠲ

**[BLUETOOTH SÄTTED](#page-34-0)**  $\frac{1}{4}$ 

#### $\prod_{\Delta}^1$ **[KAUGUSE NIHE](#page-37-0)**

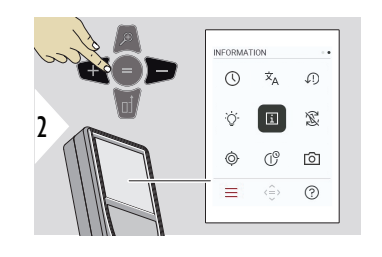

**[KELL](#page-38-0)**  $\circledcirc$ 

**[KEEL](#page-38-0)**  $\dot{\mathbf{x}}_{\mathsf{A}}$ 

**[LÄHTESTA SEADE](#page-39-0)**  $\sqrt{2}$ 

 $\overline{Q}$ **[EKRAANI VALGUSTUS](#page-40-0)**

 $\mathbf{i}$ **[INFORMATSIOON/E](#page-40-0)‑MÄRGIS**

宓 **[KUVA PÖÖRAMINE](#page-42-0)**

 $\circledcirc$ **[KALDE KALIBR.](#page-43-0)**

**[VÄLJALÜLITUSAEG](#page-46-0)**  $\mathcal{L}^{\odot}$ 

**[PUNKTINÄIDIK](#page-46-0)**  $\circ$ 

<span id="page-29-0"></span>**Aktiveeri/desaktiveeri VÕTMELUKK**

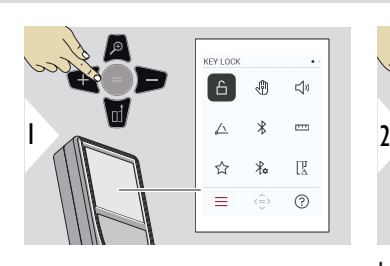

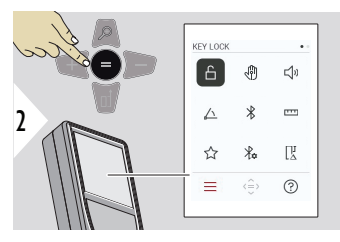

Aktiveeritud klahvilukk jääb aktiivseks isegi siis, kui seade välja lülitatakse.

Lülita sisse/välja

3 

Seadistustest väljumine.

Kui **VÕTMELUKK** on aktiveeritud: kui seade on sisse lülitatud, vajutage selle kasutamiseks klahvi **=** .

#### <span id="page-30-0"></span>**ŽEST sisse-/väljalülitamine**

See funktsioon võimaldab alustada mõõtmist ilma seadet puudutamata. Selleks liigutage käsi või muu objekt 5 kuni 25 cm kaugusel läbi laserkiire.

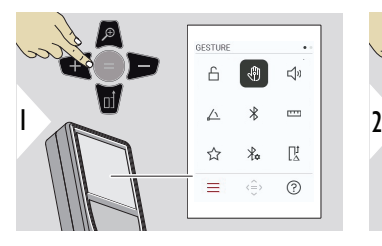

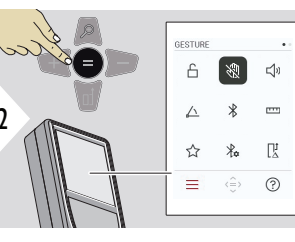

Lülita sisse/välja

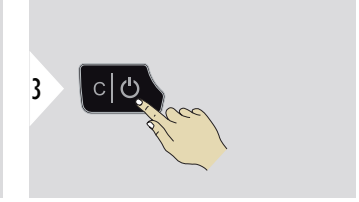

Seadistustest väljumine.

**PIIKS sisse-/väljalülitamine**

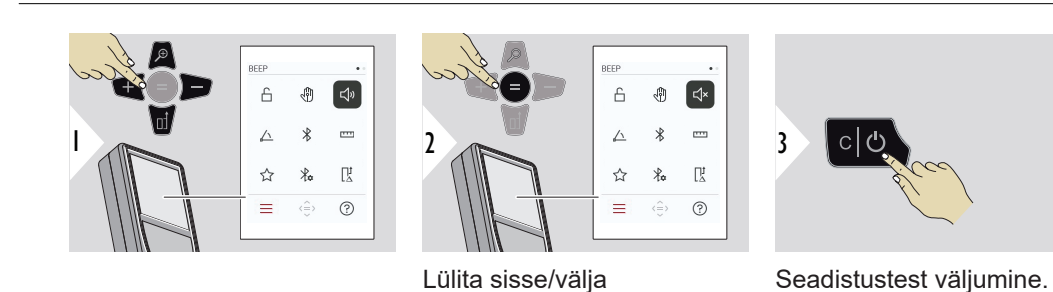

## <span id="page-31-0"></span>**NURGA ÜHIKUD**

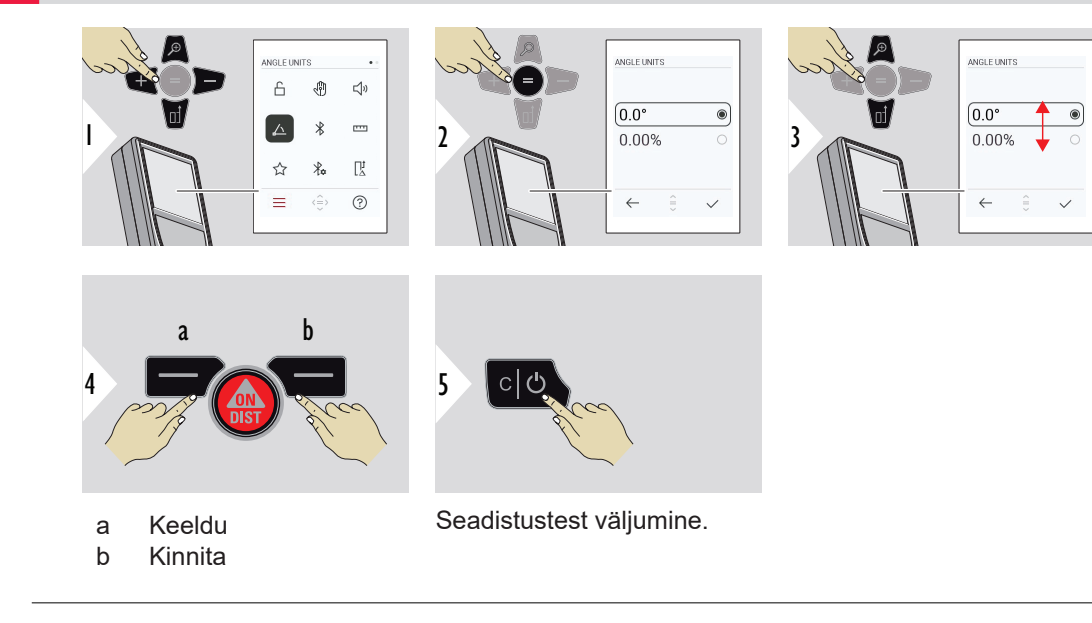

#### **BLUETOOTH sisse-/ väljalülitamine**

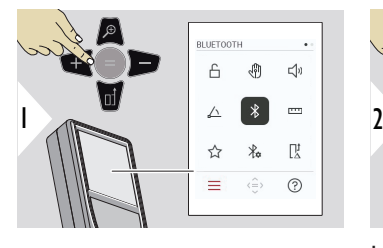

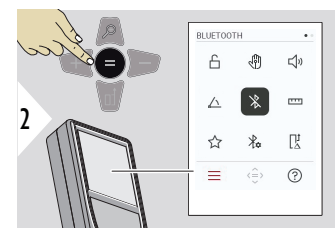

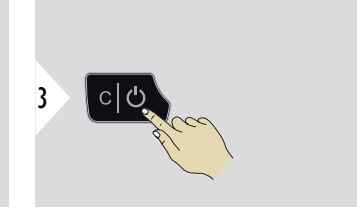

Lülita sisse/välja

Seadistustest väljumine.

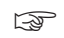

☞ Kui Bluetooth on sisse lülitatud, kuvatakse olekuribal must Bluetoothi ikoon. Kui ühendus on loodud, muutub ikoon siniseks.

## <span id="page-32-0"></span>**KAUGUSE ÜHIKUD**

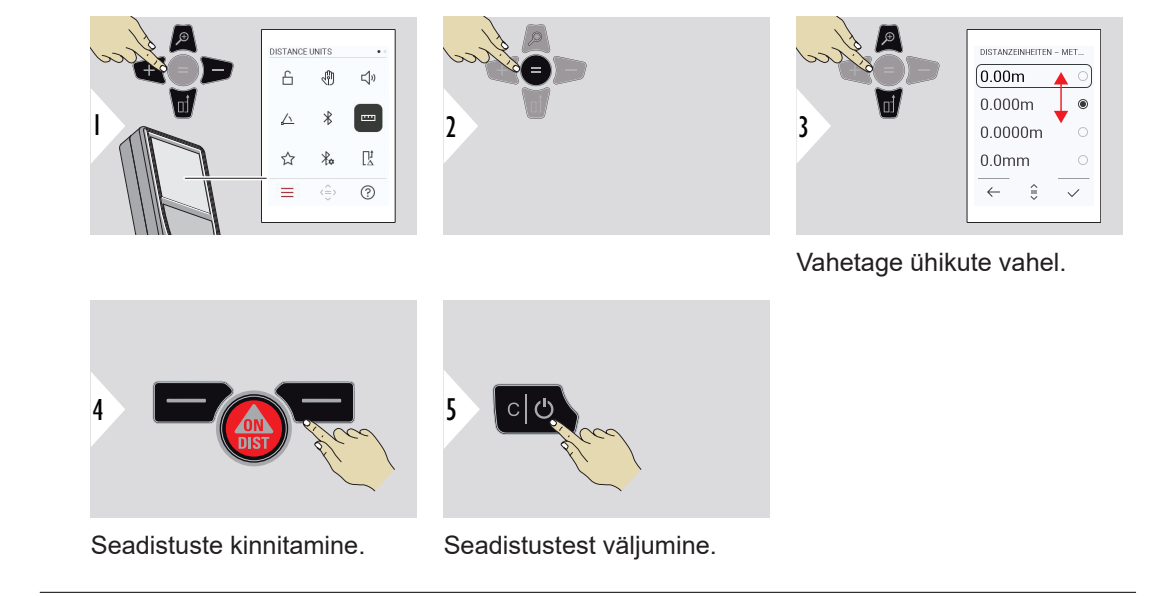

#### <span id="page-33-0"></span>**LEMMIKUD**

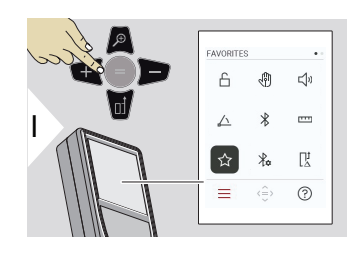

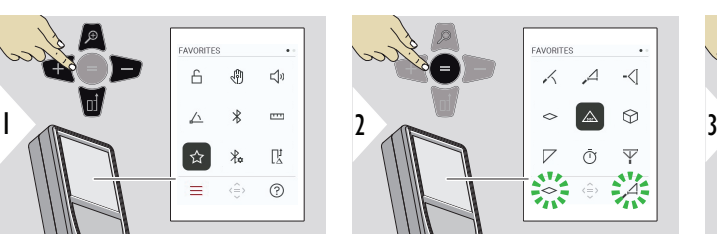

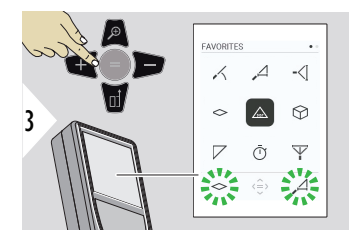

Valige lemmikfunktsioon.

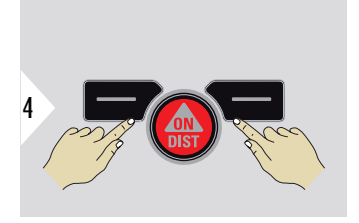

Vajutage vasakut või paremat valikuklahvi. Funktsioon seadistatakse lemmikuks vastava valikuklahvi kohal.

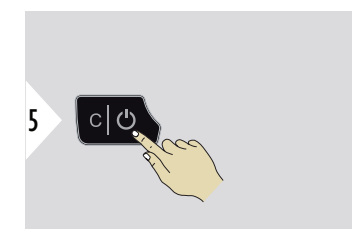

Seadistustest väljumine.

## <span id="page-34-0"></span>**BLUETOOTH SÄTTED**

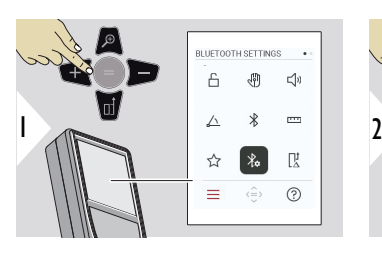

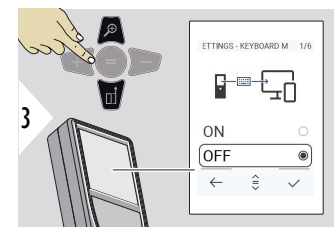

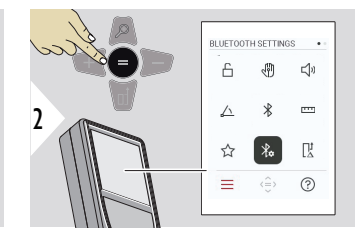

## **BT SÄT. - KLAHV.-REŽ**

Valige suvand ON (Sisse) või OFF (Välja). Lubab välisel klaviatuuril sisestatud mõõdud saata arvutisse, tahvelarvutisse või nutitelefoni.

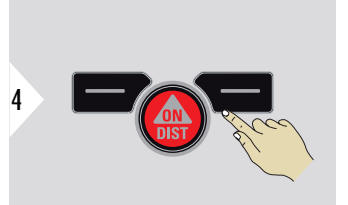

Seadistuste kinnitamine.

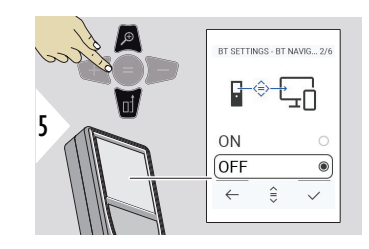

## **BT SÄTTED - BT NAV.**

Kui see on aktiveeritud, saab mõõdud saata käsitsi, kasutades paremat lemmikuklahvi. Vasak lemmikuklahv võimaldab nooleklahvid sisse/välja lülitada.**1)**

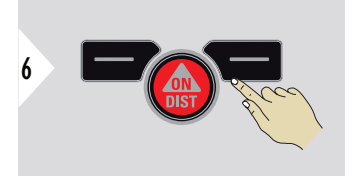

Seadistuste kinnitamine.

**1)** Näiteks liikuge Microsoft Excelis lahtrite vahel. Vastava lemmikuklahvi pikk vajutus / klahvi all hoidmine käivitab ekraanil näidatud funktsiooni (halli värvi).

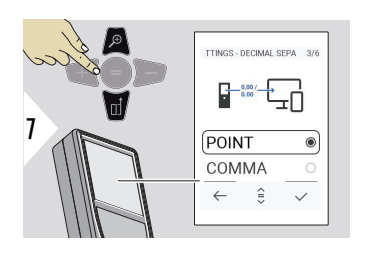

# **BT SÄT - KÜMN. ERALD**

Valige edastatava väärtuse kümnendkoha tüüp.

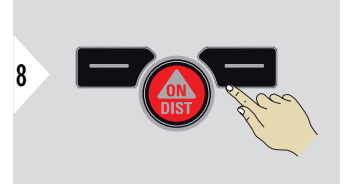

Seadistuste kinnitamine.

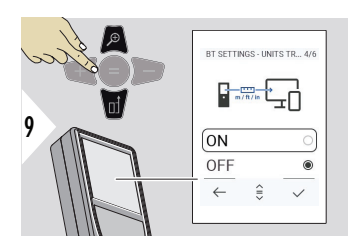

# **BT SÄT - ÜHIK. ÜLEK.**

Valige, kas ühik edastatakse või mitte.

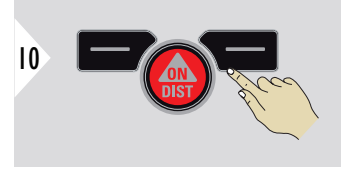

Seadistuste kinnitamine.

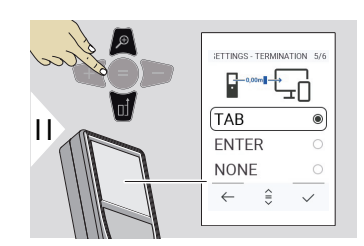

## **BT SÄT-TÜH. PÄ VÄÄRT.**

Valige edastuse katkestamine.

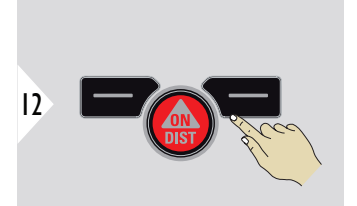

Seadistuste kinnitamine.
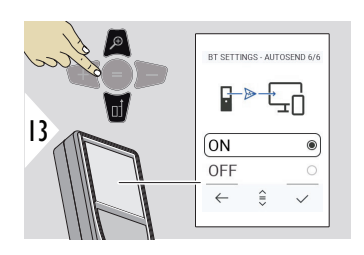

# **BT SÄT - AUTOM. SAAT**

Valige, kas väärtus edastatakse automaatselt või käsitsi.

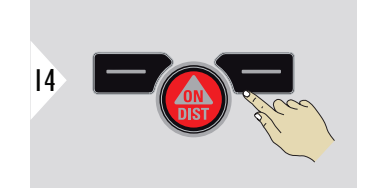

Seadistuste kinnitamine.

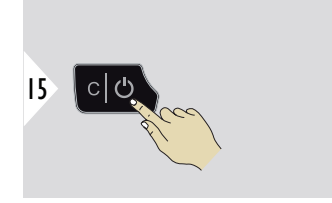

Seadistustest väljumine.

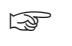

☞ Olenevalt klaviatuuri režiimi ja automaatse saatmise valitud seadetest võidakse mõned valikupunktid vahele jätta.

#### **KAUGUSE NIHE**

Nihe liidab määratud väärtuse automaatselt kõigile mõõtmistele või lahutab määratud väärtuse automaatselt kõigist mõõtmistest. See funktsioon võimaldab arvesse võtta hälbeid. Kuvatakse nihke ikoon.

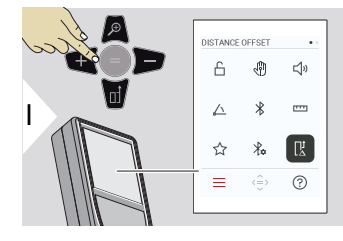

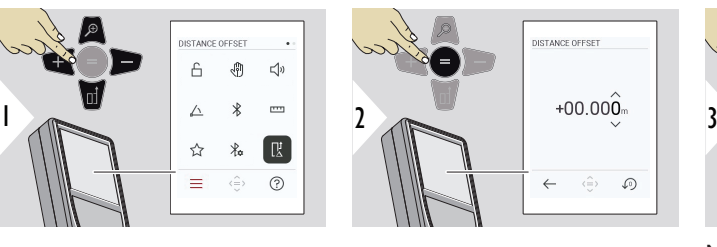

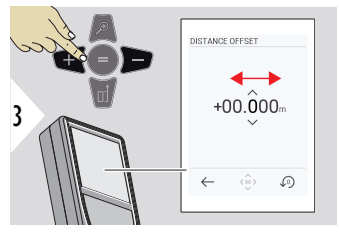

Numbri valimine.

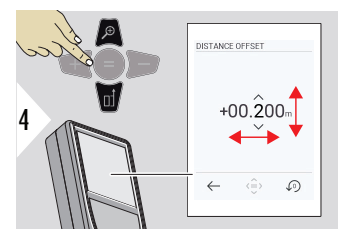

Numbri reguleerimine.

- 5 a b
	- a Väärtuse heakskiitmine
	- b Seade lähtestamine

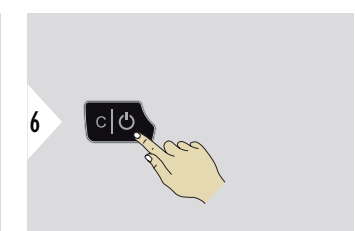

Seadistustest väljumine.

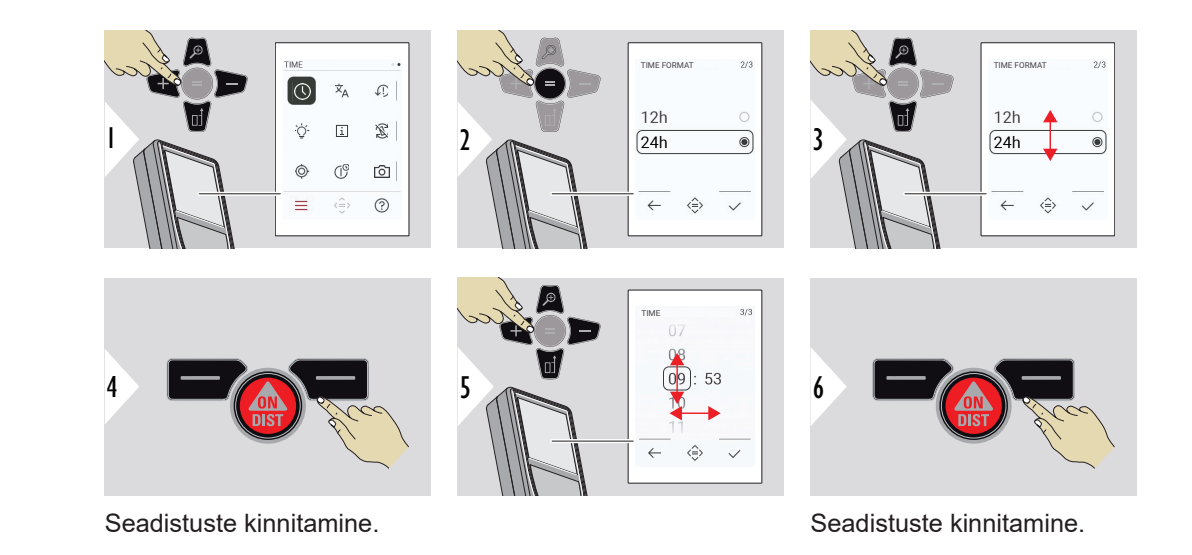

**KEEL**

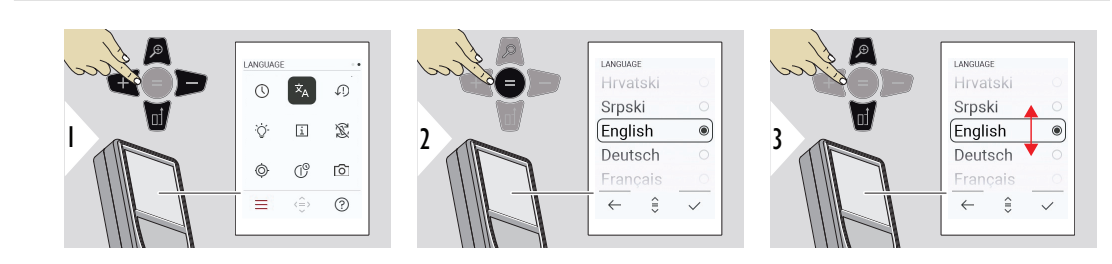

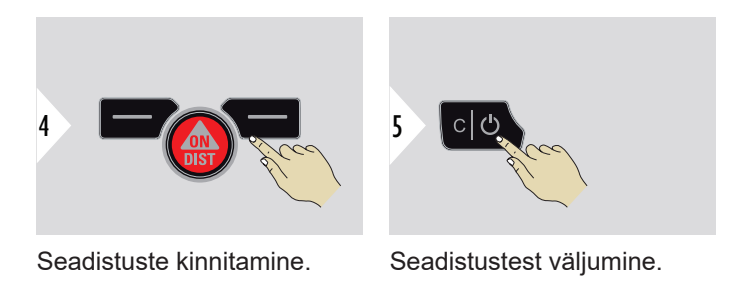

# **LÄHTESTA SEADE**

Lähtestamine taastab seadme tehaseseadistused. Kõik kohandatud seadistused ja mälud kustuvad.

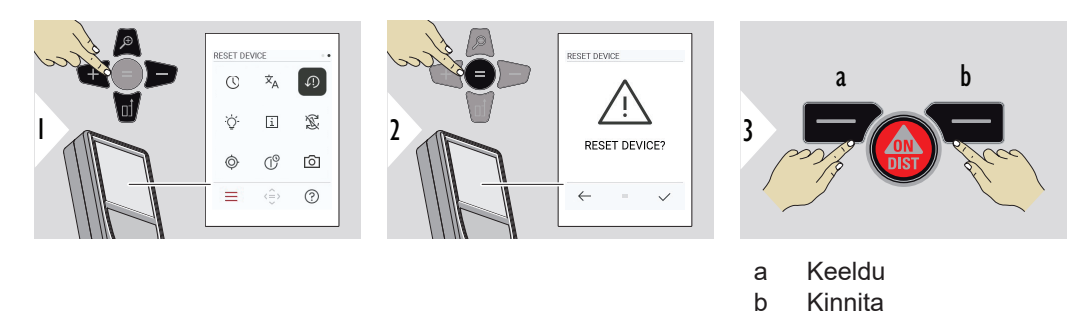

#### **EKRAANI VALGUSTUS**

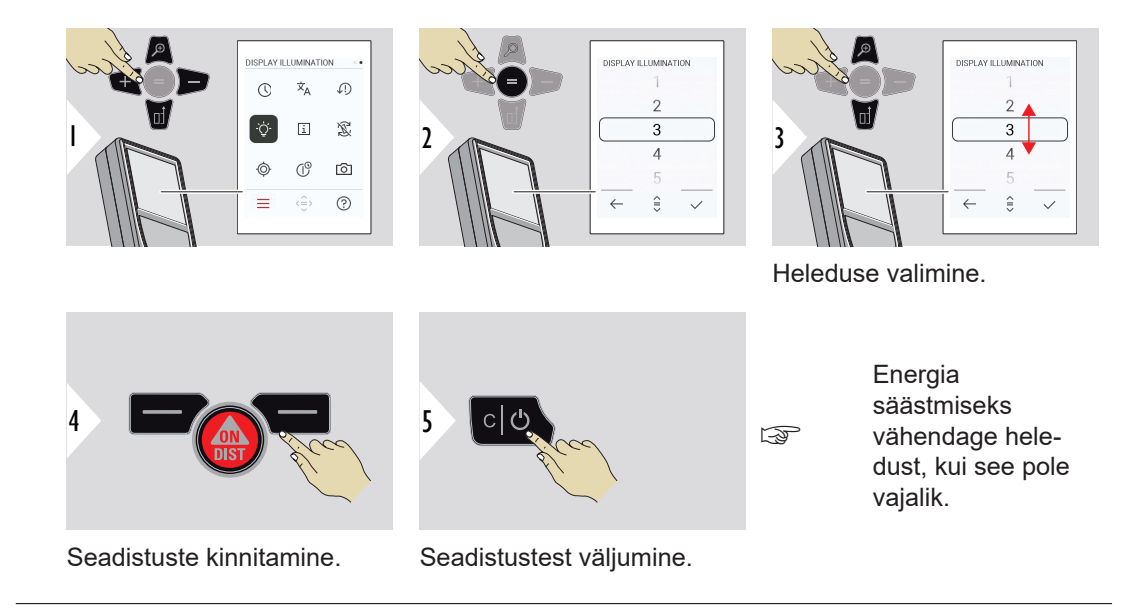

### **INFORMATSIOON/ E‑MÄRGIS**

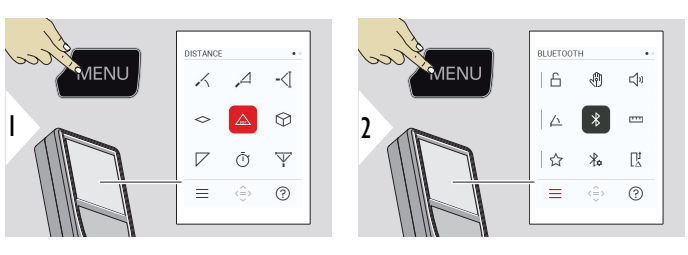

Vajutage seadete menüüsse sisenemiseks kaks korda klahvi MENÜÜ.

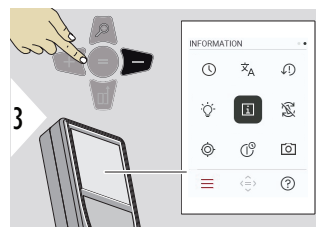

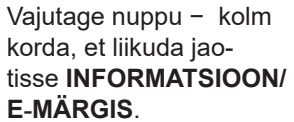

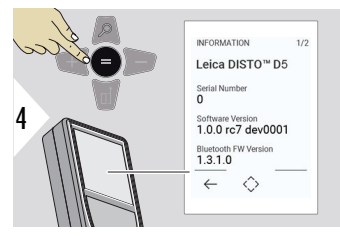

Vajutage nuppu = , et liikuda jaotisse **INFORMATSIOON/ E‑MÄRGIS**.

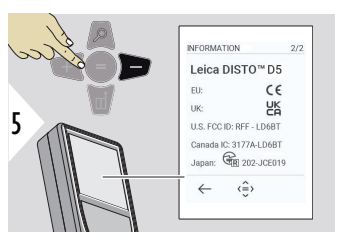

Vajutage nuppu − , et näidata jaotise **INFORMATSIOON/ E‑MÄRGIS** sisu.

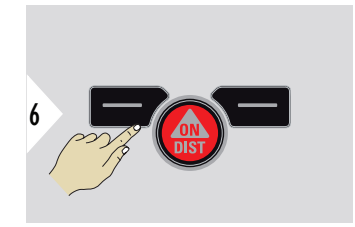

Teabekuvalt väljumine.

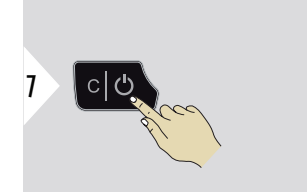

Seadistustest väljumine.

# **KUVA PÖÖRAMINE**

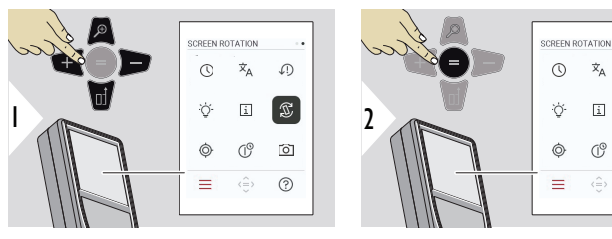

Lülita sisse/välja

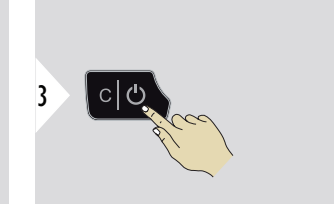

Seadistustest väljumine.

**Näide**

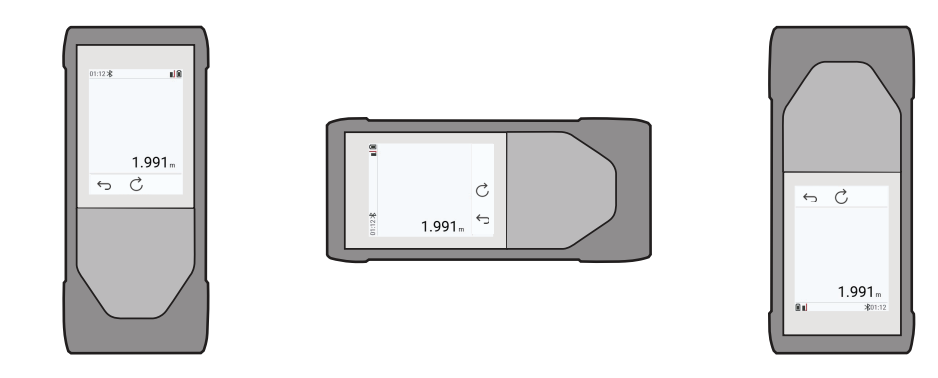

 $\overline{\mathbf{x}}_{\text{A}}$ 

 $\Box$ 

 $\mathbb{C}^{\circ}$ 

 $\langle \frac{\triangle}{\cup} \rangle$  $^{\circ}$ 

**C**  $\begin{bmatrix} \mathcal{L} \\ \mathcal{L} \end{bmatrix}$ 

 $\widehat{\circ}$ 

#### **KALDE KALIBR.**

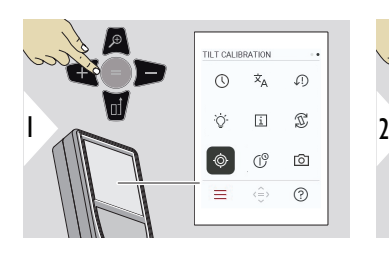

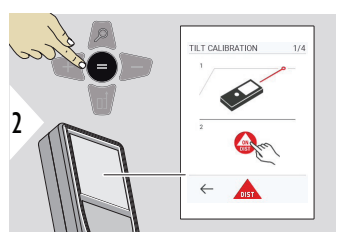

Järgige ekraanil kuvatavaid suuniseid.

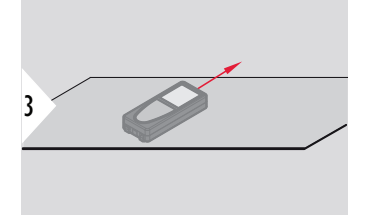

Asetage seade täiesti tasasele pinnale.

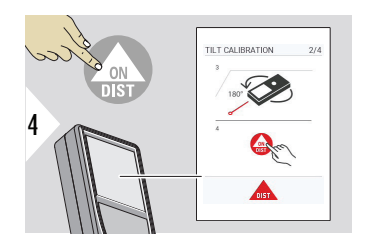

Kui olete lõpetanud, vajutage klahvi **ON/DIST** (Sees). Järgige ekraanil kuvatavaid suuniseid.

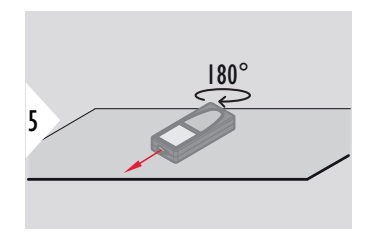

Keerake seadet horisontaalselt 180° ja asetage see uuesti täiesti tasasele pinnale.

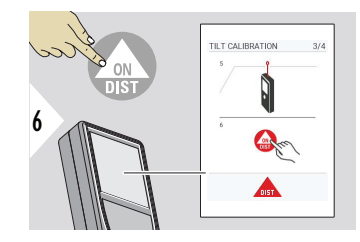

Kui olete lõpetanud, vajutage klahvi **ON/DIST** (Sees). Järgige ekraanil kuvatavaid suuniseid.

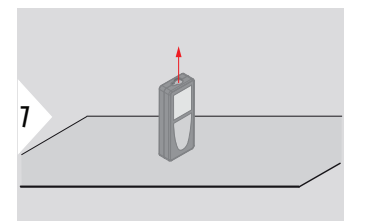

Asetage seade täiesti tasasele pinnale.

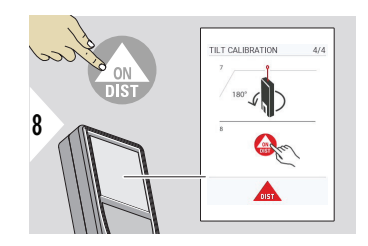

Kui olete lõpetanud, vajutage klahvi **ON/DIST** (Sees). Järgige ekraanil kuvatavaid suuniseid.

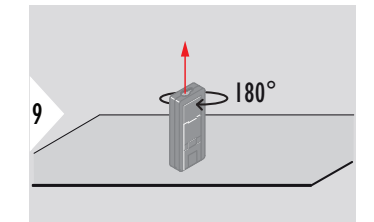

Keerake seadet horisontaalselt 180° ja asetage see uuesti täiesti tasasele pinnale.

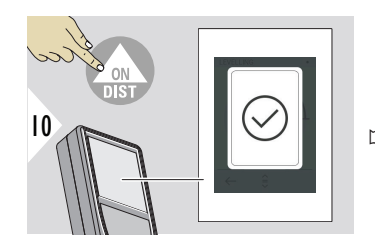

Kui olete lõpetanud, vajutage klahvi **ON/DIST**.

☞ 2 s pärast läheb seade tagasi põhirežiimile.

# **VÄLJALÜLITUSAEG**

Määrake seadme automaatse väljalülitumise aeg.

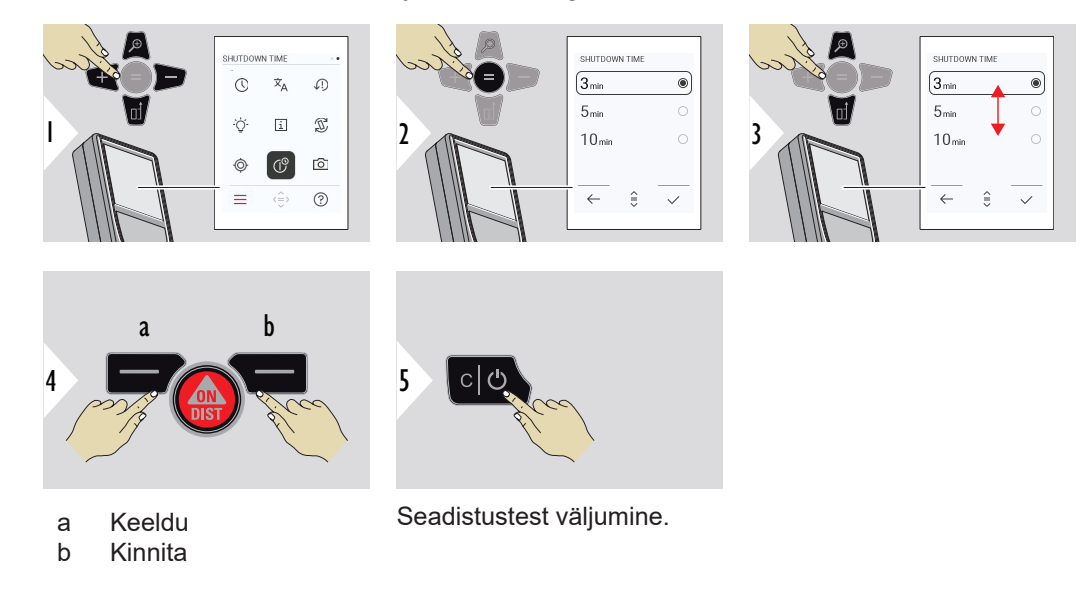

## **PUNKTINÄIDIK**

See funktsioon on oluliseks abiks välistingimustes mõõtmisel. Integreeritud punktinäidik (ekraan) näitab sihtmärki ekraanil. Seade mõõdab sihikujoonestiku keskelt, isegi kui laseripunkt ei ole nähtav.

 $\epsilon_{\text{max}}$ Punktinäidiku kaamera kasutamisel lähedalasuvate sihtpunktide puhul ilmnevad parallaksivead, andes efekti, kus laser on sihikujoonestikul nihkes. Sellisel juhul korrigeeritakse viga automaatselt sihikujoonestiku nihutamisega.

#### **1. võimalus:**

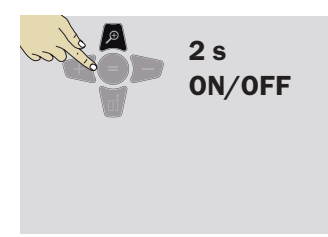

Punktinäidiku sisse/välja lülitamiseks hoidke suumiklahvi 2 s all. Olek salvestatakse ja see jääb samaks, isegi seadme välja- ja uuesti sisselülitamisel.

☞ Punktinäidiku saab sisse/välja lülitada ainult siis, kui laserkiir on sees.

#### **2. võimalus:**

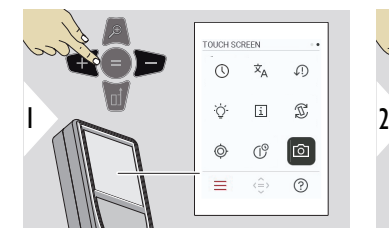

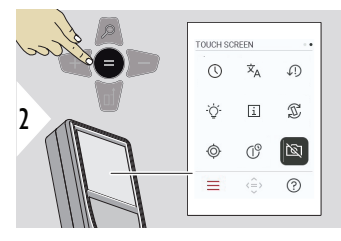

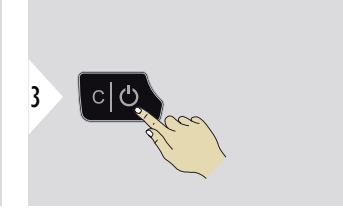

Lülita sisse/välja

Seadistustest väljumine.

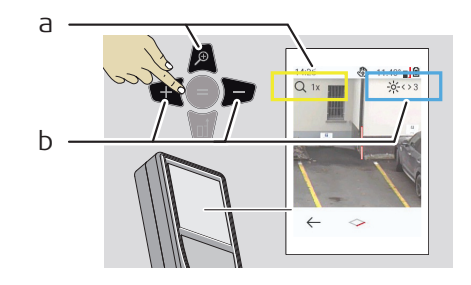

- a Reguleerige suumi, vajutades suumiklahvi. Kuvatakse suumi etapp.
- b Reguleerige vasaku ja parema navigatsiooniklahviga valgustust. Kuvatakse väärtus **EKRAANI VALGUSTUS**.

1

# **6 Funktsioonid**

**Ülevaade**

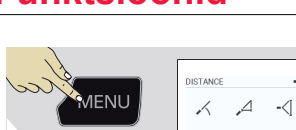

 $\odot$  $\triangle$  $\sim$ 

 $\overline{\Psi}$ 

 $\overline{z}$  $\ddot{\odot}$  $\equiv$  $\langle \stackrel{\curvearrowright}{=}\rangle$  $\odot$ 

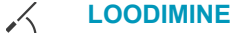

**[NUTI HORISONT.](#page-51-0)**  $\overline{\phantom{a}}$ 

**[KÕRGUSE JÄLGIMINE](#page-51-0)**  $-\langle$ 

**[ALA](#page-53-0)**  $\Diamond$ 

- Üks **[KAUGUS](#page-55-0)**  $\triangle$
- ᢙ **[MAHT](#page-55-0)**
- $\overline{\diagup}$ **[KOLMNURKNE ALA](#page-57-0)**
- $\bar{\mathbb{O}}$ **[TAIMER](#page-58-0)**
- $\overline{\mathbb{Y}}$ **[PYTHAGORASE 3 PUNKTI](#page-59-0)**

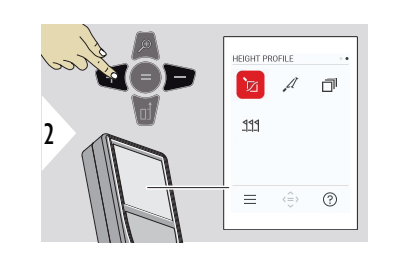

- **[KÕRGUSPROFIIL](#page-61-0)** 辽
- **[NÕLV](#page-63-0)**  $\mathcal{A}$
- 币 **[VIRN](#page-64-0)**
- **[MÄRGISTA](#page-65-0)**  $221$

<span id="page-50-0"></span>Kõigi selles peatükis kirjeldatud funktsioonide sulgemiseks tehke järgmist:

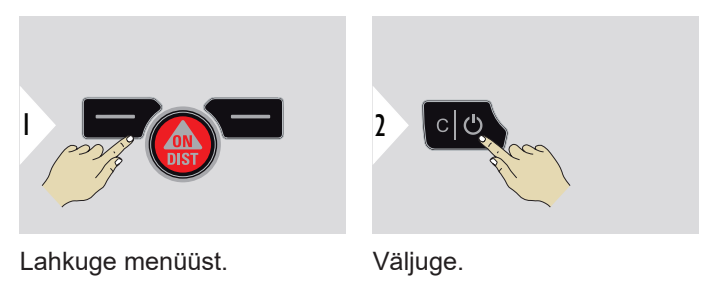

**LOODIMINE**

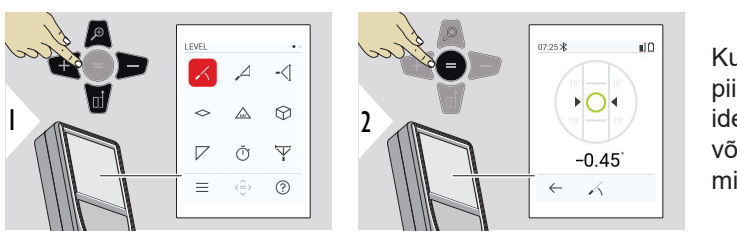

Kuvab 360° kalded. Seade piiksub 0° juures. Sobib ideaalselt horisontaalseks või vertikaalseks reguleerimiseks.

#### <span id="page-51-0"></span>**NUTI HORISONT.**

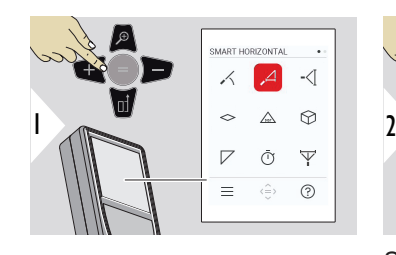

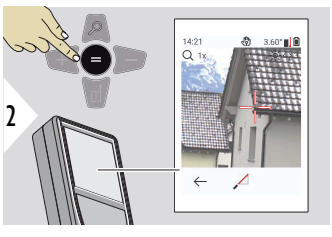

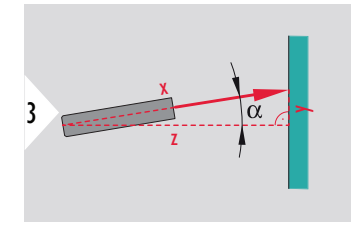

Suunake laser sihtmärgile.

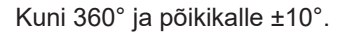

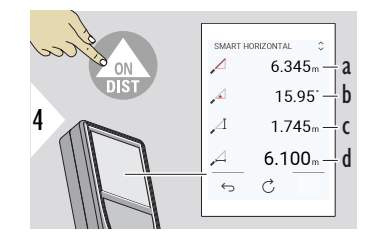

- a Mõõdetud kaugus, x
- b Nurk, α
- c Kõrguse erinevus mõõtepunktist, y
- d Horisontaalne kaugus, z

# **KÕRGUSE JÄLGIMINE**

Määrata saab ilma sobiva peegelduspunktita hoonete või puude kõrgust. Alumises punktis mõõdetakse kaugus ja kalle – vajab peegelduvat laseri sihtmärki. Ülemisse punkti saab suunata punktinäidiku/sihikujoonestiku ja sellel ei pea olema peegelduvat laseri sihtmärki, kuna mõõdetakse ainult kalle.

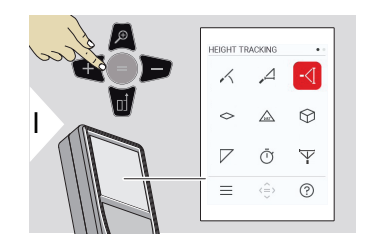

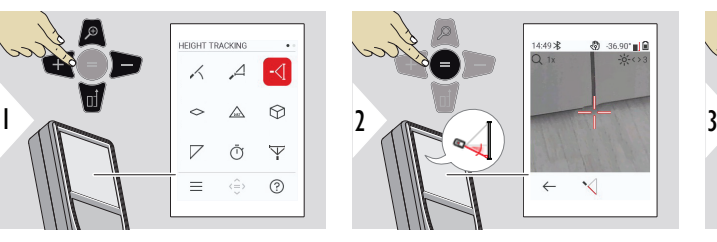

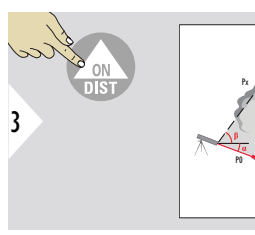

Suunake laser alumisse punkti.

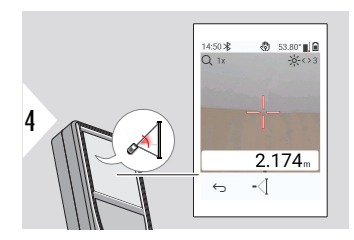

Suunake laser ülemistesse punktidesse ja nurga/ kõrguse jälgimine käivitub automaatselt.

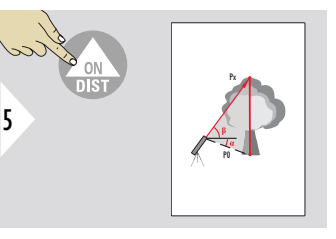

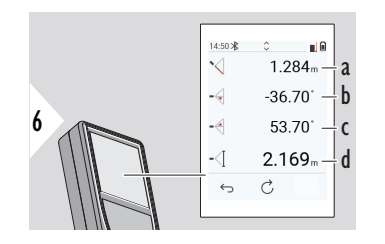

- a Kaugus P0
- b Nurk α
- c Nurk β
- d Kõrguse jälgimine, kui seadet keeratakse statiivil

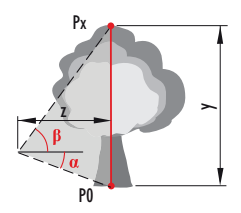

<span id="page-53-0"></span>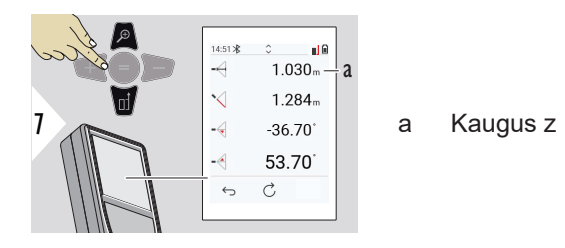

☞ Kasutage **allanoolenuppu**, et võtta põhirea väärtused Bluetoothi kaudu saatmiseks.

**ALA**

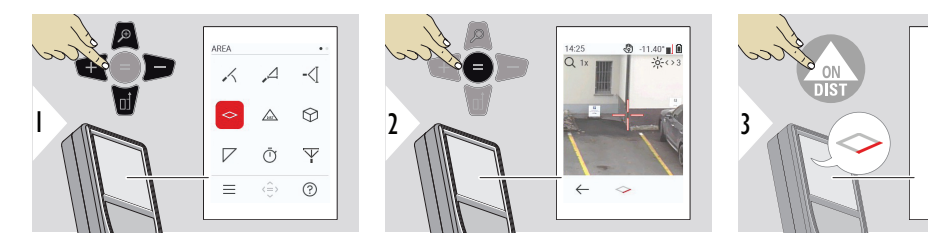

Suunake laser esimesele sihtpunktile.

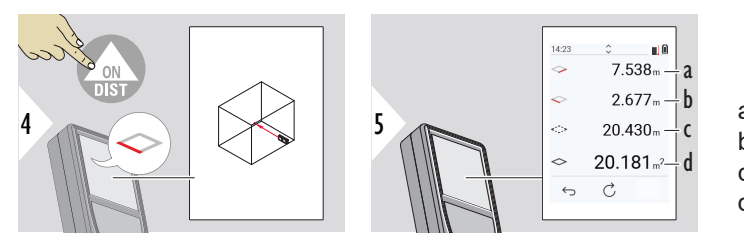

a Esimene kaugus b Teine kaugus c Ümbermõõt d Pindala

Suunake laser teisele sihtpunktile.

☞ Põhitulemus on selle ristküliku pindala. Individuaalsed mõõdetud väärtused kuvatakse põhireal.

Osalised mõõtmised / joonistusfunktsioon, **punkti otsimine VÄLJAS**:

- Vajutage + enne esimese mõõtmise alustamist
- Mõõtke kõik kaugused, lõpetamiseks vajutage =
- Lõpuks mõõtke seina pindala arvutamiseks kõrgus teise pikkuse jaoks
- Seina pindalast (akende, uste) lahutamiseks vajutage −, lõpetamiseks vajutage =

Osalised mõõtmised / joonistusfunktsioon, **punkti otsimine SEES**:

- Vajutage + 2 s enne esimese mõõtmise alustamist
- Mõõtke kõik kaugused, lõpetamiseks vajutage = 2 s
- Lõpuks mõõtke seina pindala arvutamiseks kõrgus teise pikkuse jaoks
- Seina pindalast (akende, uste) lahutamiseks vajutage −, lõpetamiseks vajutage =

#### **56 Funktsioonid**

<span id="page-55-0"></span>**Üks KAUGUS**

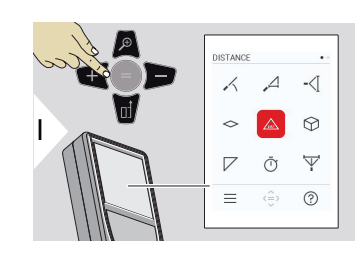

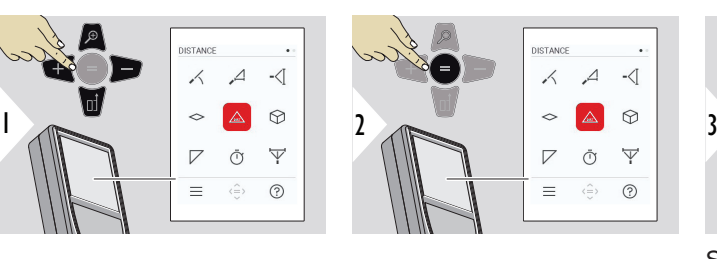

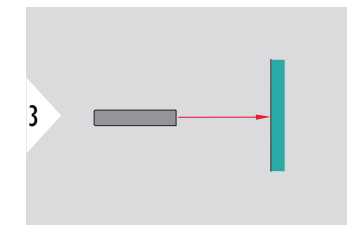

Suunake aktiivne laser sihtmärgile.

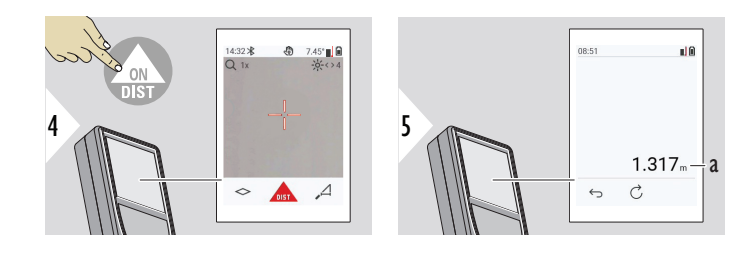

a Mõõdetud kaugus

**MAHT**

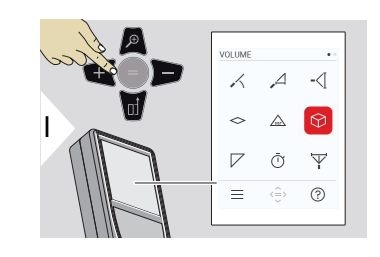

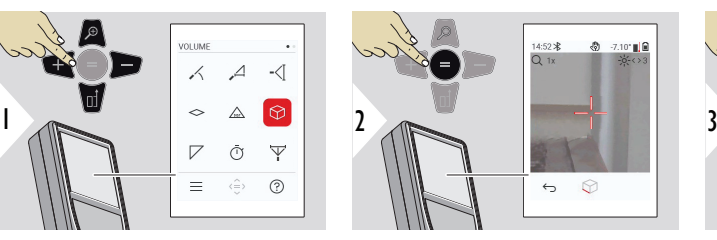

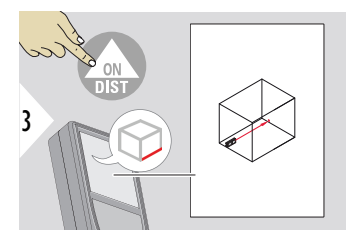

Suunake laser esimesele sihtpunktile.

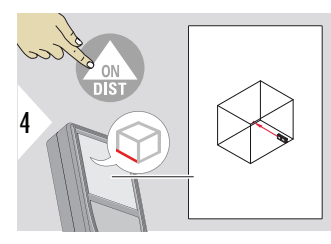

Suunake laser teisele sihtpunktile.

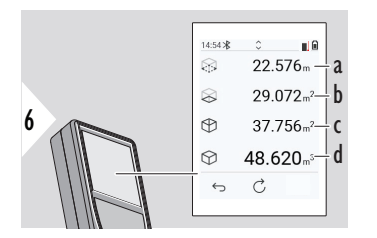

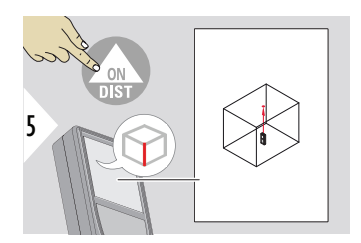

Suunake laser kolmandale sihtpunktile.

- a Ümbermõõt
- b Lae/põranda pindala
- c Seinte pindalad
- d Ruumala

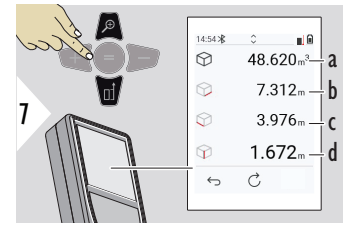

Veel tulemusi.

- a Ruumala
- b Esimene kaugus
- c Teine kaugus
- d Kolmas kaugus

### <span id="page-57-0"></span>**KOLMNURKNE ALA**

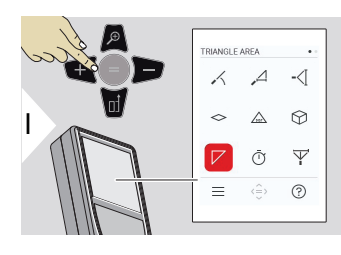

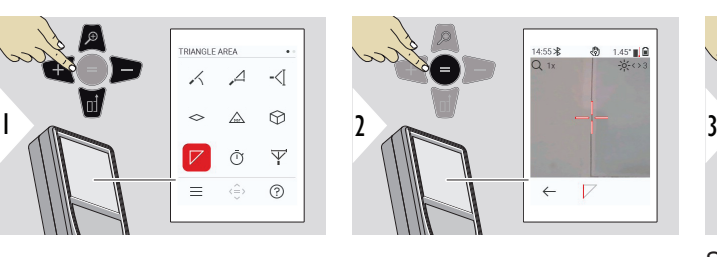

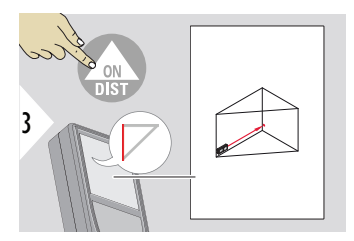

Suunake laser esimesele sihtpunktile.

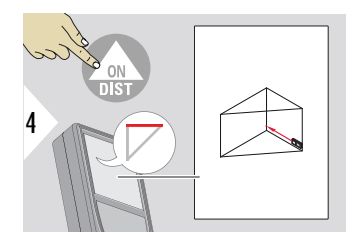

Suunake laser teisele sihtpunktile.

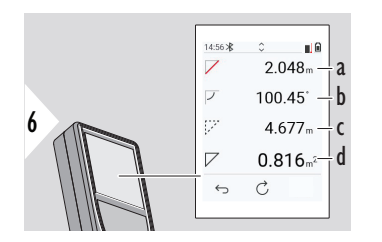

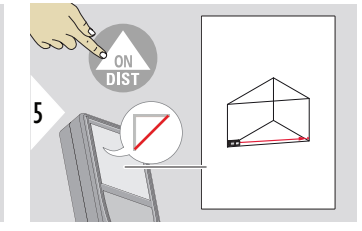

Suunake laser kolmandale sihtpunktile.

- a Kolmas kaugus
- b Esimese ja teise mõõtmise vaheline nurk
- c Ümbermõõt
- d Kolmnurga pindala

<span id="page-58-0"></span>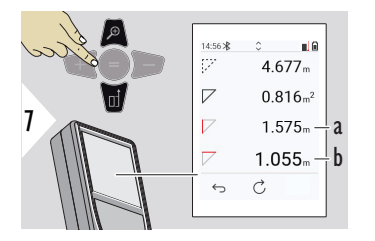

a Esimene kaugus b Teine kaugus

Veel tulemusi.

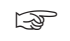

☞ Põhitulemus on selle kolmnurga pindala. Klahviga + või − saab liita või lahutada mitu kolmnurka. Vt peatükki [Liitmine/lahutamine](#page-23-0).

**TAIMER**

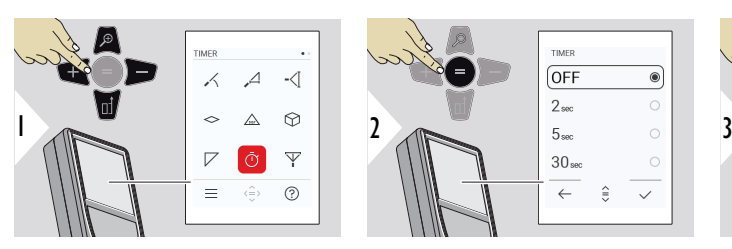

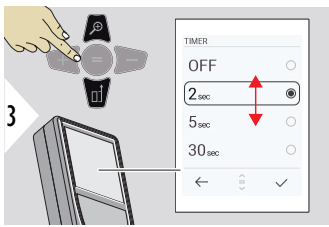

Vabastusaja valimine.

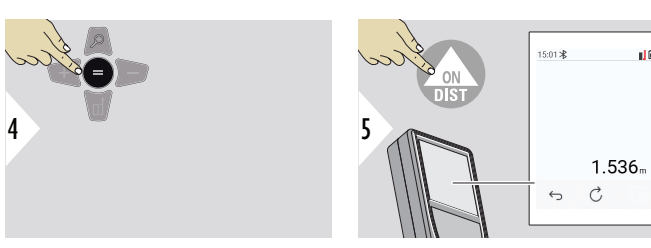

Seadistuste kinnitamine.

Taimer käivitub klahvi **ON/ DIST** vajutamisel.

**NO** 

- Pöördloendus kuvatakse ekraanil
- Pöördloenduse ajal kostab intervalli helisignaal

### <span id="page-59-0"></span>**PYTHAGORASE 3 PUNKTI**

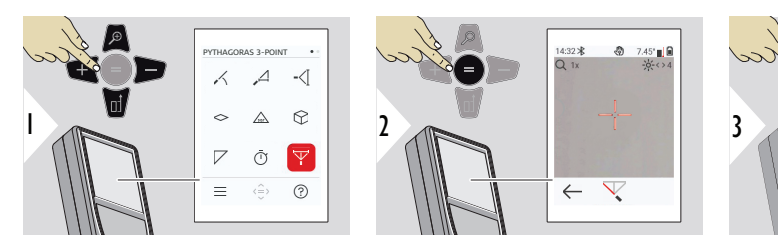

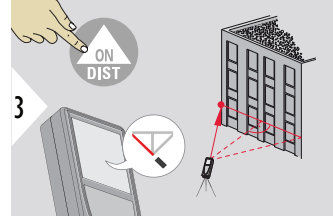

Suunake laser esimesse sihtpunkti.

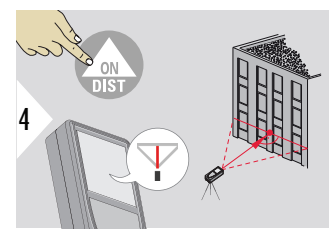

Suunake laser ristkülikus vastu teist sihtpunkti.

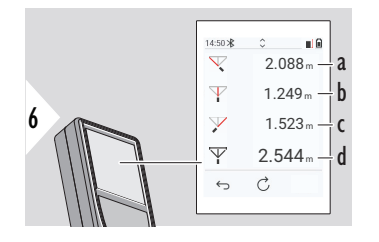

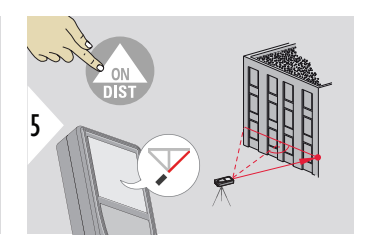

Suunake laser kolmandasse sihtpunkti.

- a Esimene kaugus
- b Teine kaugus
- c Kolmas kaugus
- d Kaugus esimese ja kolmanda sihtpunkti vahel

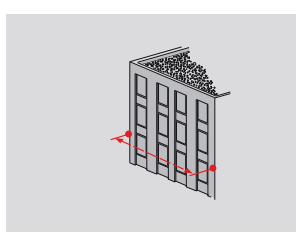

Tulemus kuvatakse põhireal. Funktsiooni kasutamise ajal mõõtmisnupu vajutamine 2 sekundi jooksul aktiveerib automaatselt minimaalse/maksimaalse mõõtmise. Me soovitame kasutada Pythagorase valemit ainult kaudseks horisontaalseks mõõtmiseks. Kõrguse mõõtmisel (vertikaalne) annab täpsema tulemuse kalde mõõtmise funktsiooni kasutamine.

☞ Kasutage **allanoolenuppu**, et võtta põhirea väärtused Bluetoothi kaudu saatmiseks.

#### **62 Funktsioonid**

#### <span id="page-61-0"></span>**KÕRGUSPROFIIL**

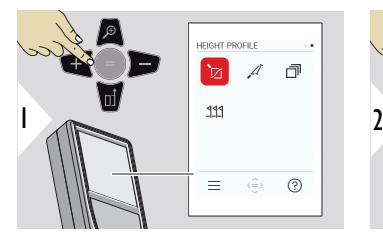

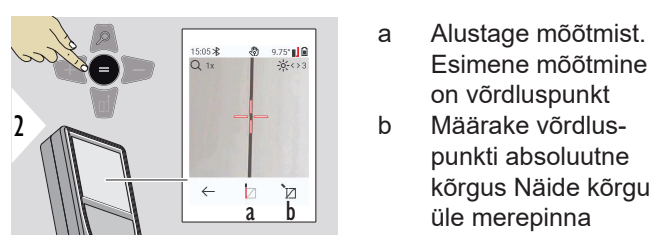

3 **REF** 

Suunake võrdluspunktile (REF).

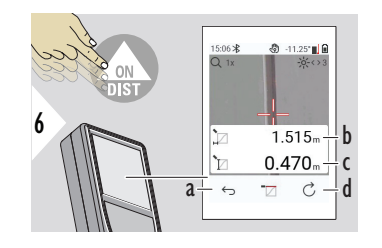

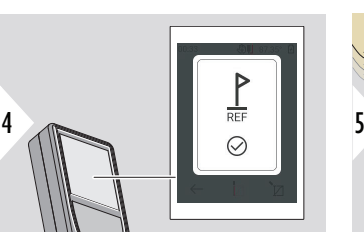

REF 1  $\overline{0}$ 2 3  $\mathbb{Z}$  $\frac{3}{d}$ h

Esimene mõõtmine on võrdluspunkt

punkti absoluutne kõrgus Näide kõrgus üle merepinna

- a Astuge tagasi, et lugeda välja eelmised võrdluspunktid
- b Horisontaalkaugus seadmeni = d
- c Kõrguse erinevus võrdluspunktini  $(REF) = h$
- d Alustage uue kõrgusprofiili mõõtmist

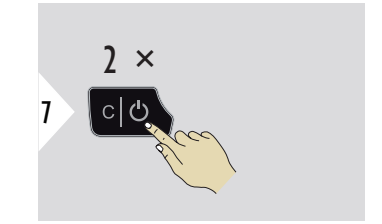

Funktsioonist väljumine.

- ☞ Hoidke pideva kõrgusprofiili mõõtmise jaoks klahvi **ON/DIST** > 2 s all.
- $_{\mathbb{R}}$ Sobib ideaalselt kõrguste erinevuse mõõtmiseks võrdluspunktini. Võib kasutada ka profiilide ja maastikulõikude mõõtmiseks. Pärast võrdluspunkti mõõtmist kuvatakse iga järgmise punkti puhul horisontaalne kaugus ja kõrgus.

#### **Valik: määrake võrdluspunkti absoluutne kõrgus**

Võimalik on määrata mõõdetud võrdluspunkti jaoks kõrgus. Näiteks: määrake mõõdetud võrdluspunkti tase 400 m merepinnast. Mõõdetud punkt 2 m üle võrdluspunkti oleks seega 402 m.

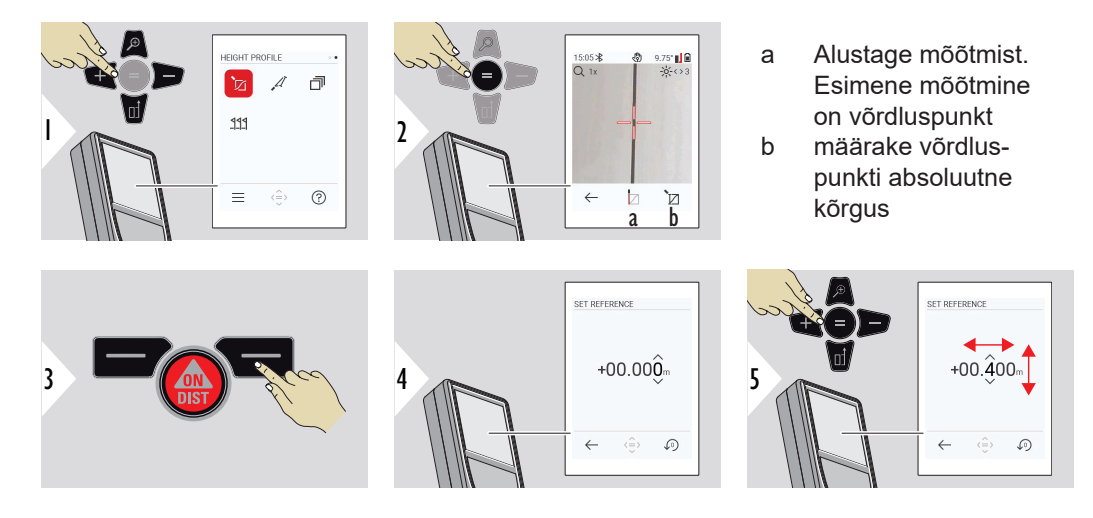

<span id="page-63-0"></span>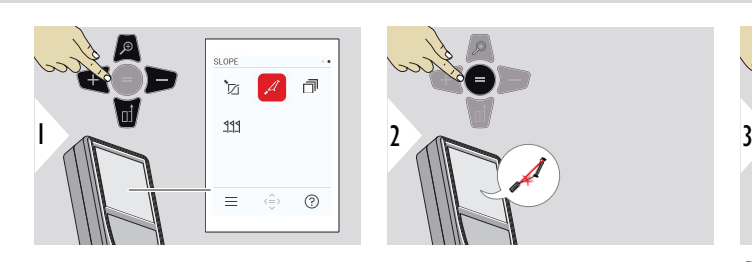

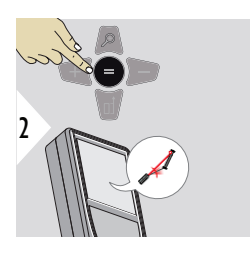

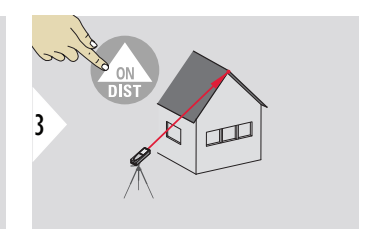

Suunake laser ülemisele sihtmärgile.

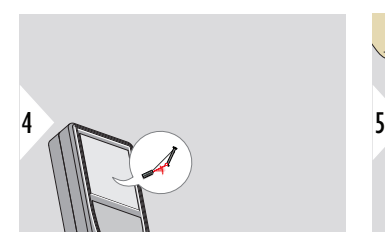

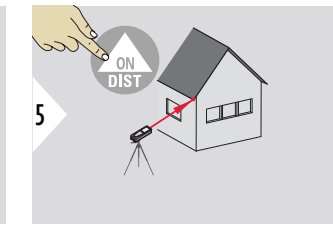

Suunake laser alumisele sihtmärgile.

- 15:13 \*  $\hat{\mathbb{C}}$  $\mathcal{A}$  $1.846m$ a b  $\mathcal{A}$  $-0.642m$ c 340.80  $\mathcal{A}$ d  $1.955m$  $\mathcal{C}$  $\hookrightarrow$
- a Horisontaalne kaugus mõlema punkti vahel
	- b Vertikaalne kaugus mõlema punkti vahel
	- c Sh nurk mõlema punkti vahel
	- d Kaugus mõlema punkti vahel

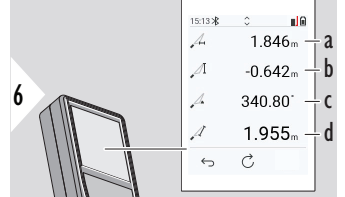

<span id="page-64-0"></span>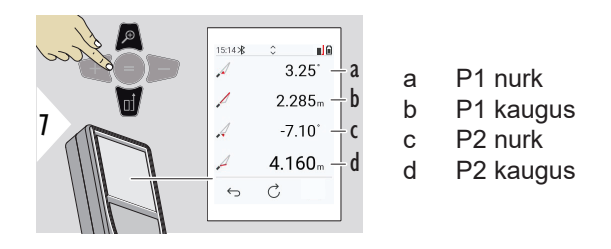

☞ Kaudne kauguse mõõtmine kahe punkti vahel koos lisatulemustega. Sobib ideaalselt sellisteks rakendusteks nagu katuse pikkus ja kalle, korstna kõrgus jms. Tähtis on paigutada seade kahe mõõdetud punktiga samale vertikaaltasandile. Tasand määratletakse kahe punkti vahelise joonega. See tähendab, et statiivil olevat seadet liigutatakse mõlema punktini ulatumiseks ainult vertikaalselt, mitte ei keerata horisontaalselt.

Mälu – näidatakse 50 viimast tulemust

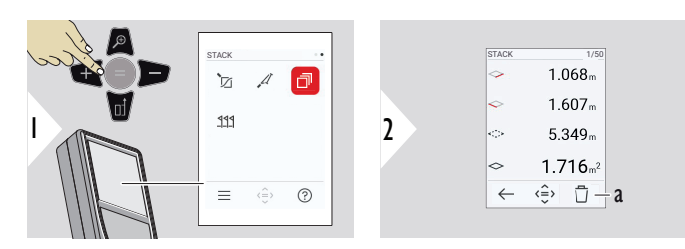

a Mälu kustutamine

**VIRN**

3

<span id="page-65-0"></span>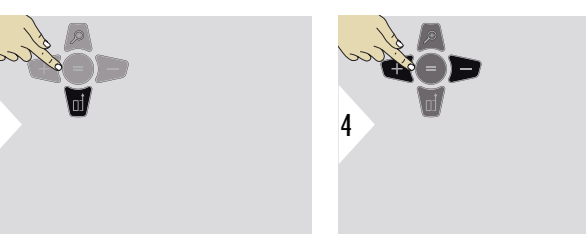

Kasutage konkreetse mõõtmise üksikasjalikumate tulemuste kuvamiseks allanoolenuppu.

Kasutage mõõtmistulemuste vahel lülitumiseks vasakut/paremat navigatsiooniklahvi.

# **MÄRGISTA**

Kindlaksmääratud pikkuste märkimiseks saab kasutada kaht erinevat kaugust, **MÄRGISTA - "a"** ja **MÄRGISTA - "b"**.

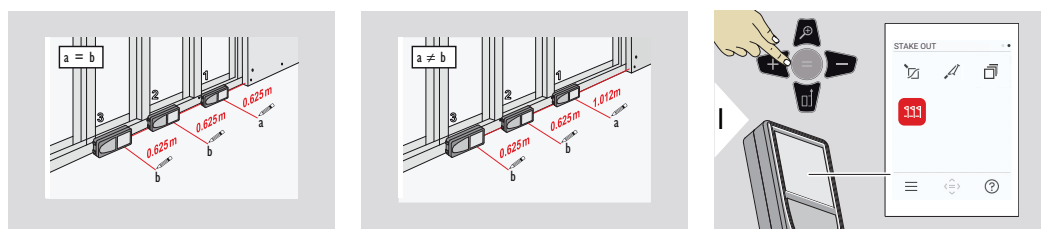

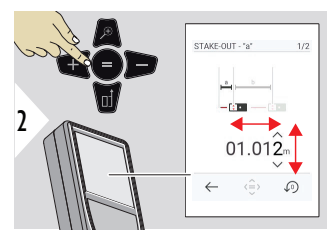

Muutke kaugust a. Vajutage klahvi =, et kinnitada **MÄRGISTA - "a"**.

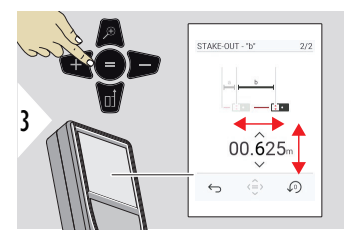

Muutke kaugust b. Vajutage klahvi =, et kinnitada **MÄRGISTA - "b"**.

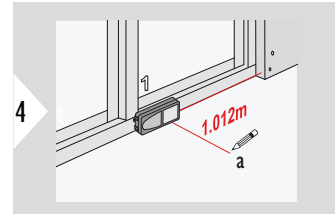

Alustage mõõtmist. Liigutage seadet aeglaselt piki märkejoont. Kuvatakse kaugus eelmise/järgmise märkepunktini.

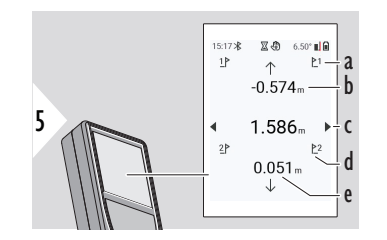

Kui märkepunkti kaugus on vähem kui 18 mm, siis märkepunkti väärtus külmutatakse ja ekraani külgedel kuvatakse märkimise otstartatakse ja ekraani külgedel<br>kuvatakse märkimise otstar-<br>beks nooled.

- a Eelmiste märkepunktide arv
- b Kaugus eelmise märkepunktini
- c Kaugus kokku
- d Järgmiste märkepunktide arv
- e Kaugus järgmise märkepunktini

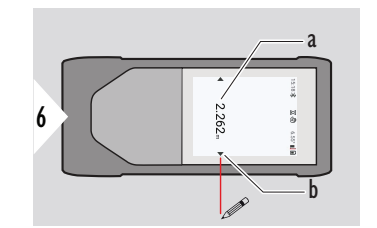

- a Praeguse märkepunkti väärtus
- b Märkepunkti asend näidatud nooltega

 $\sim$ 

# **7 Teatekoodid**

**Ülevaade**

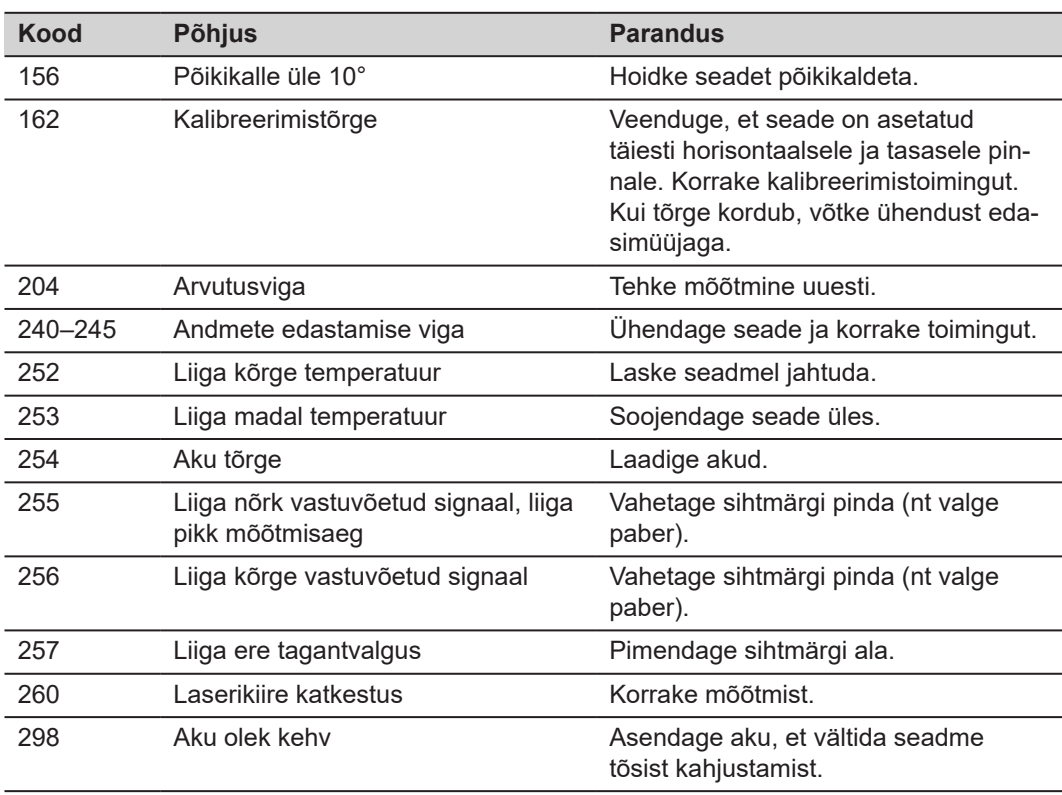

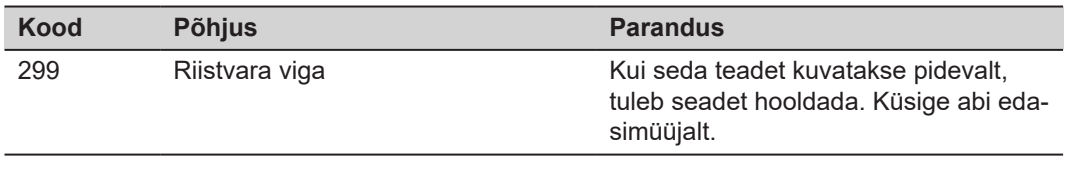

# **8 Hooldus**

- Kasutage seadme puhastamiseks niisket pehmet lappi
- Ärge kastke seadet vette
- Ärge kasutage tugevatoimelisi puhastusvahendeid ega lahusteid

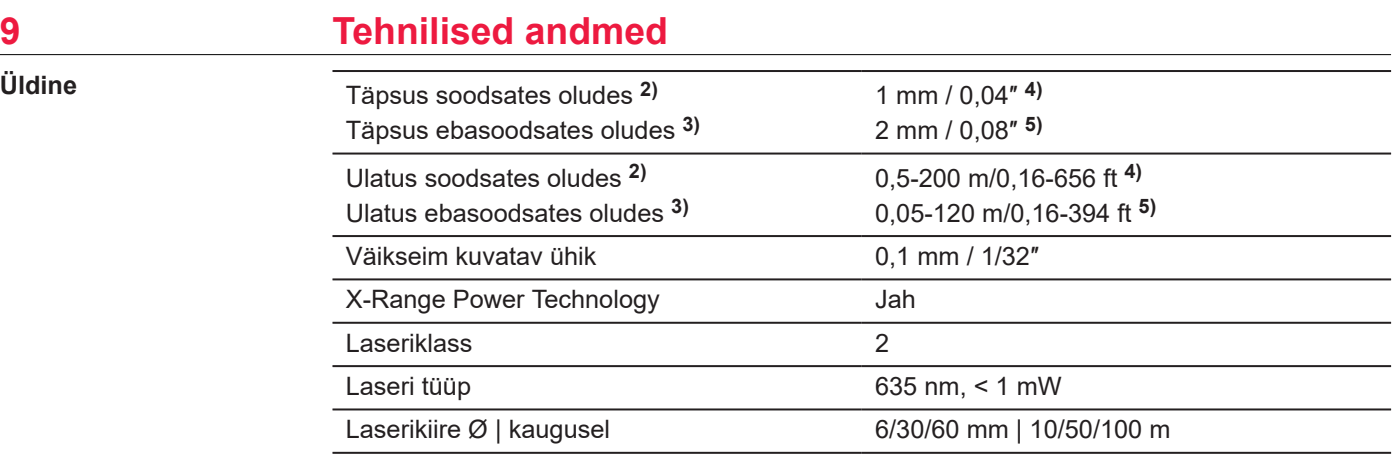

**2)** Soodsad olud on: valge ja hajuspeegeldav sihtpunkt (valge värvitud sein), nõrk taustvalgus ja keskmine temperatuur.

**3)** Ebasoodsad olud on: nõrgema või tugevama peegelduvusega sihtpunktid või intensiivne taustvalgus või määratud temperatuurivahemiku ülemisse või alumisse serva jääv temperatuur.

**4)** Tolerantsid kehtivad alates 0,05 m kuni 10 m 95% usaldusvahemikuga. Soodsate olude korral võib tolerants väheneda 0,10 mm võrra meetri kohta kaugustel üle 10 m.

**5)** Tolerantsid kehtivad alates 0,05 m kuni 10 m 95% usaldusvahemikuga. Ebasoodsate olude korral võib tolerants väheneda 0,15 mm võrra meetri kohta kaugustel üle 10 m.
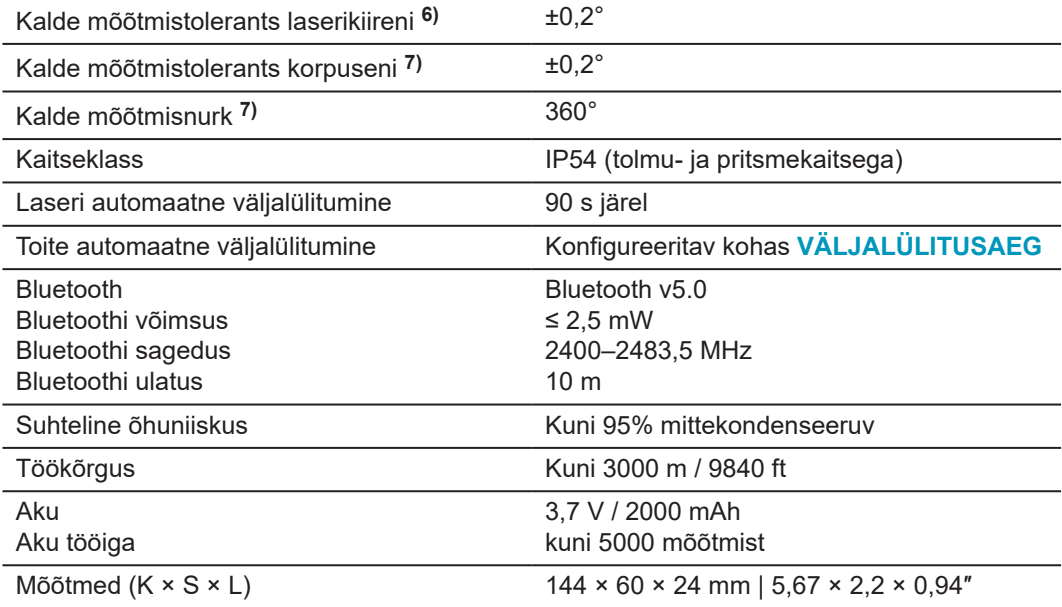

**6)** Pärast kalibreerimist kasutaja poolt. Täiendav nurgaga seotud kõrvalekalle ±0,01° kraadi kohta kuni ±45° igas kvadrandis.

Kehtib toatemperatuuril. Kogu käitustemperatuuri vahemikus suureneb maksimaalne kõrvalekalle ±0,1°.

**7)** Pärast kalibreerimist kasutaja poolt. Täiendav nurgaga seotud kõrvalekalle ±0,01° kraadi kohta kuni ±45° igas kvadrandis.

Kehtib toatemperatuuril. Kogu käitustemperatuuri vahemikus suureneb maksimaalne kõrvalekalle ±0,1°.

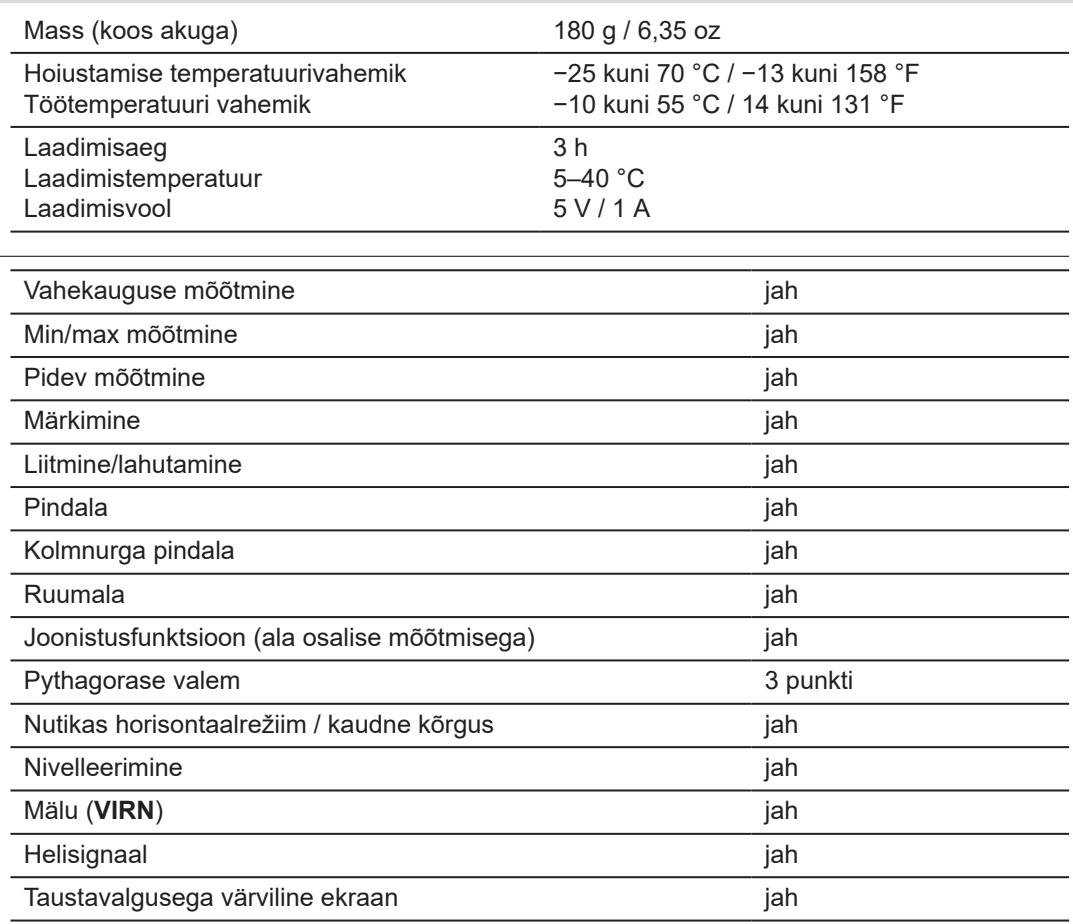

**Funktsioonid**

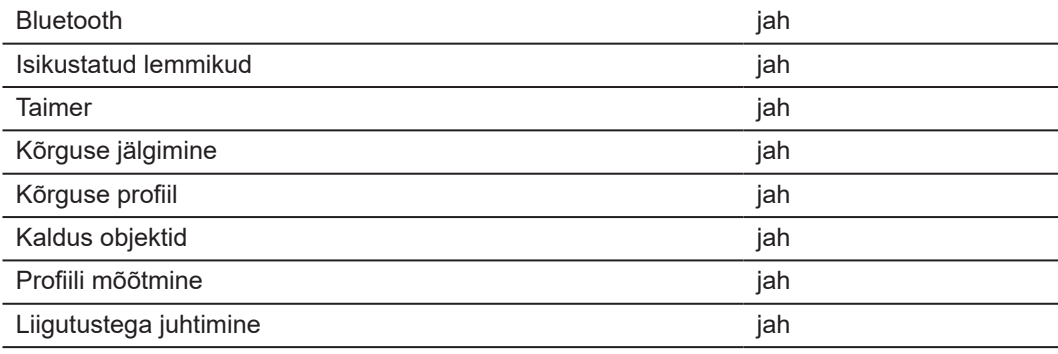

## **9.1 Vastavus riiklike õigusaktidega**

**Leica DISTO™ D5 märgistus**

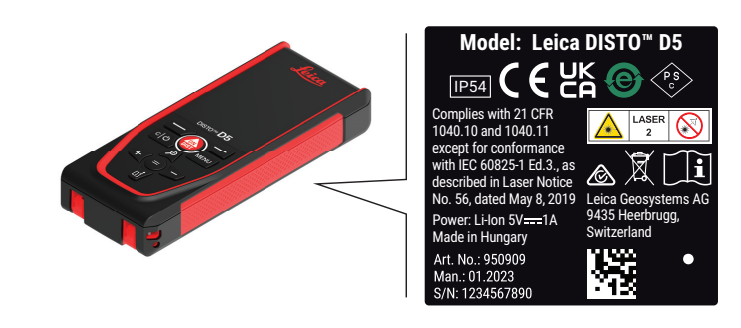

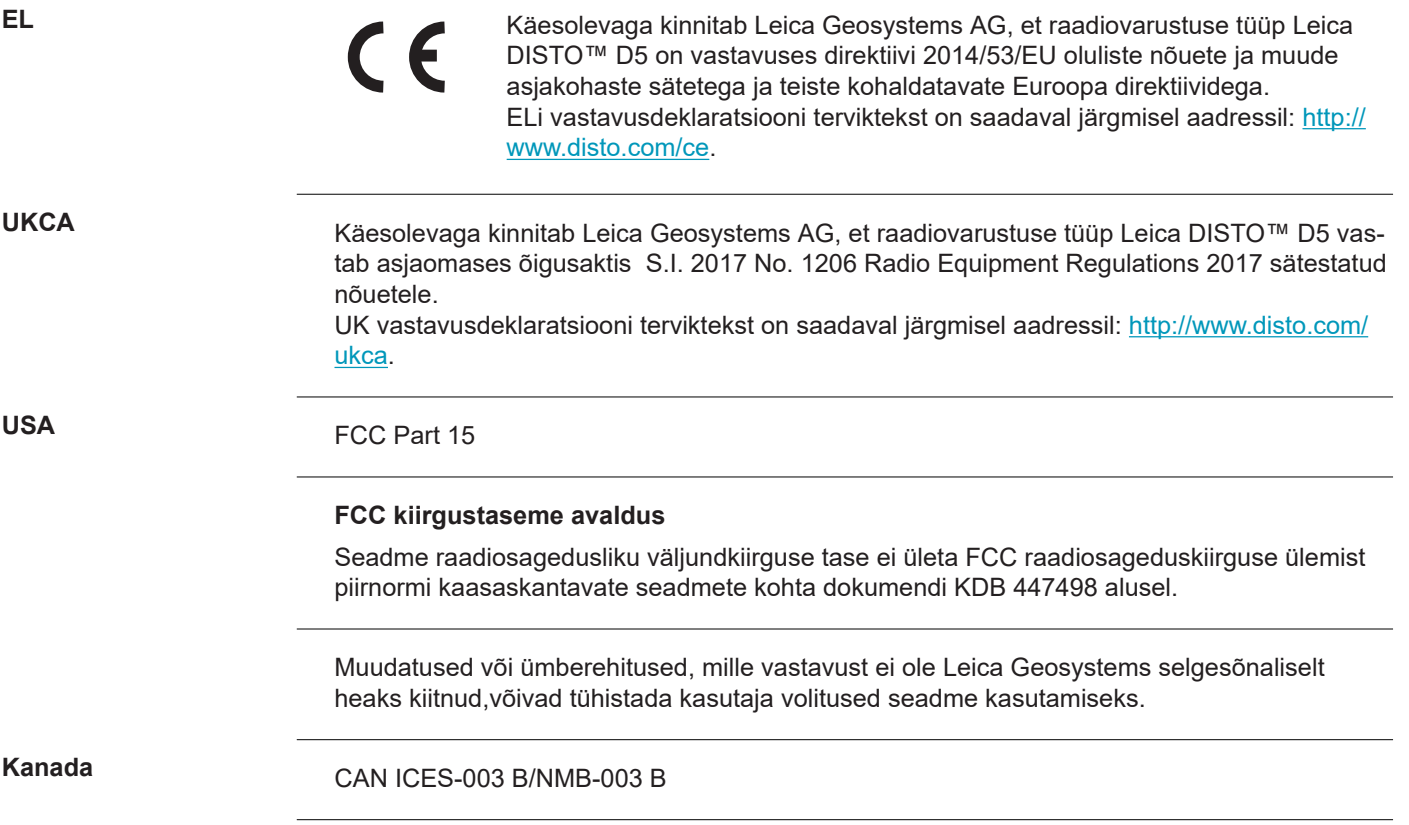

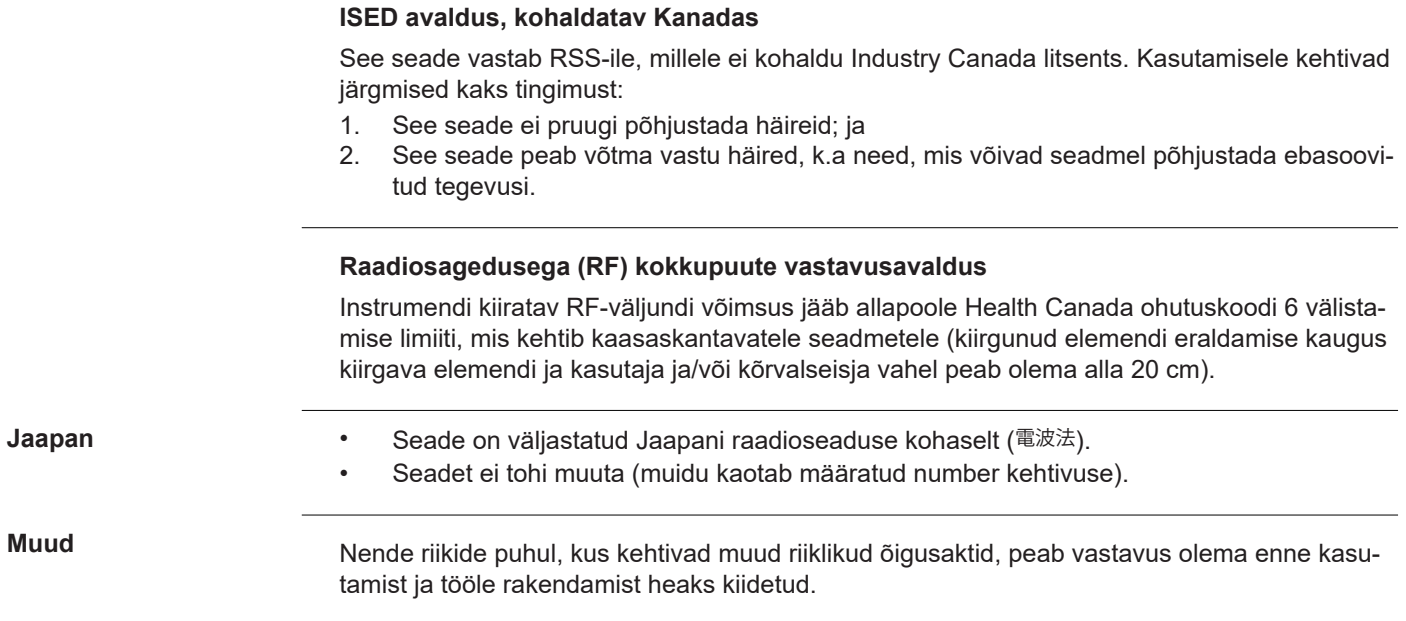

## **10 Rahvusvaheline piiratud garantii**

**Kirjeldus**

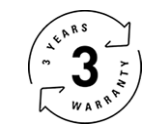

## **Rahvusvaheline piiratud garantii**

Seadmele Leica DISTO™ D5 kehtib kaheaastane Leica Geosystems AG garantii. Garantii pikendamiseks ühe aasta võrra tuleb toode kaheksa nädala jooksul alates ostmise kuupäevast registreerida meie veebisaidil [Leica Disto Warranty](https://connect.leica-geosystems.com/disto-warranty). Kui toode ei ole registreeritud, kehtib meie kaheaastane garantii.

Rahvusvahelise piiratud garantii kohta leiate üksikasjalikumat teavet internetiaadressilt [Leica](https://leica-geosystems.com/about-us/compliance-standards/legal-documents?redir=1)  **[Warranty](https://leica-geosystems.com/about-us/compliance-standards/legal-documents?redir=1)** 

## **979589-1.1.0et**

Algteksti tõlge (979589-1.1.0en) Avaldatud Šveitsis, © 2024 Leica Geosystems AG

**Leica Geosystems AG** Heinrich-Wild-Strasse 9435 Heerbrugg Switzerland

**www.leica-geosystems.com**

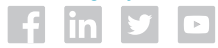

- when it has to be right

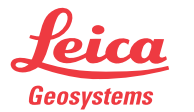

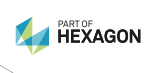